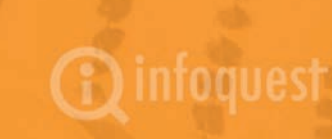

# User Manual

# **ROEWSClip**

**Online Newsclip Service** 

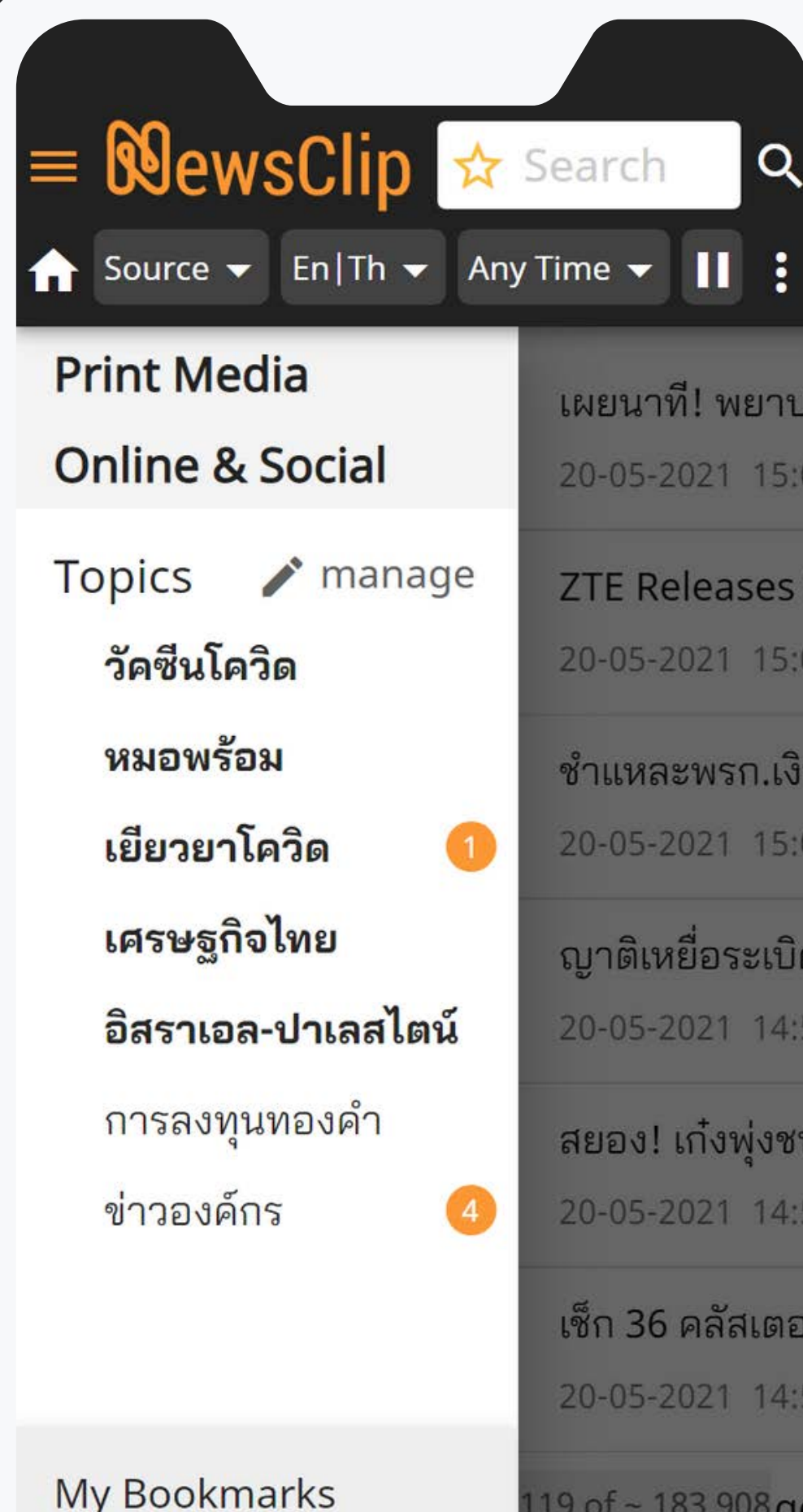

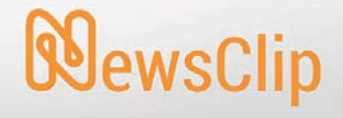

# **ICON FUNCTIONS (1-10)**

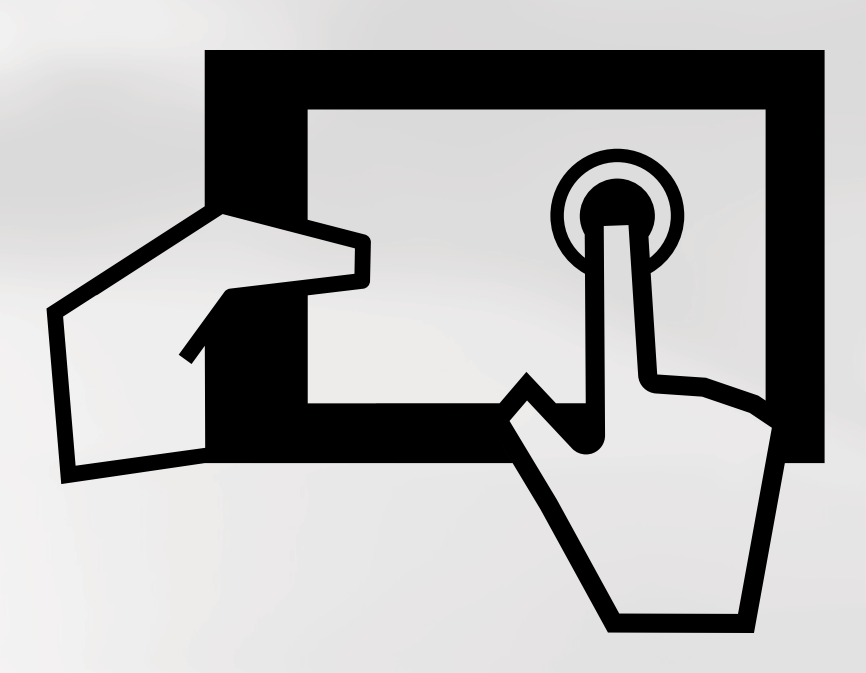

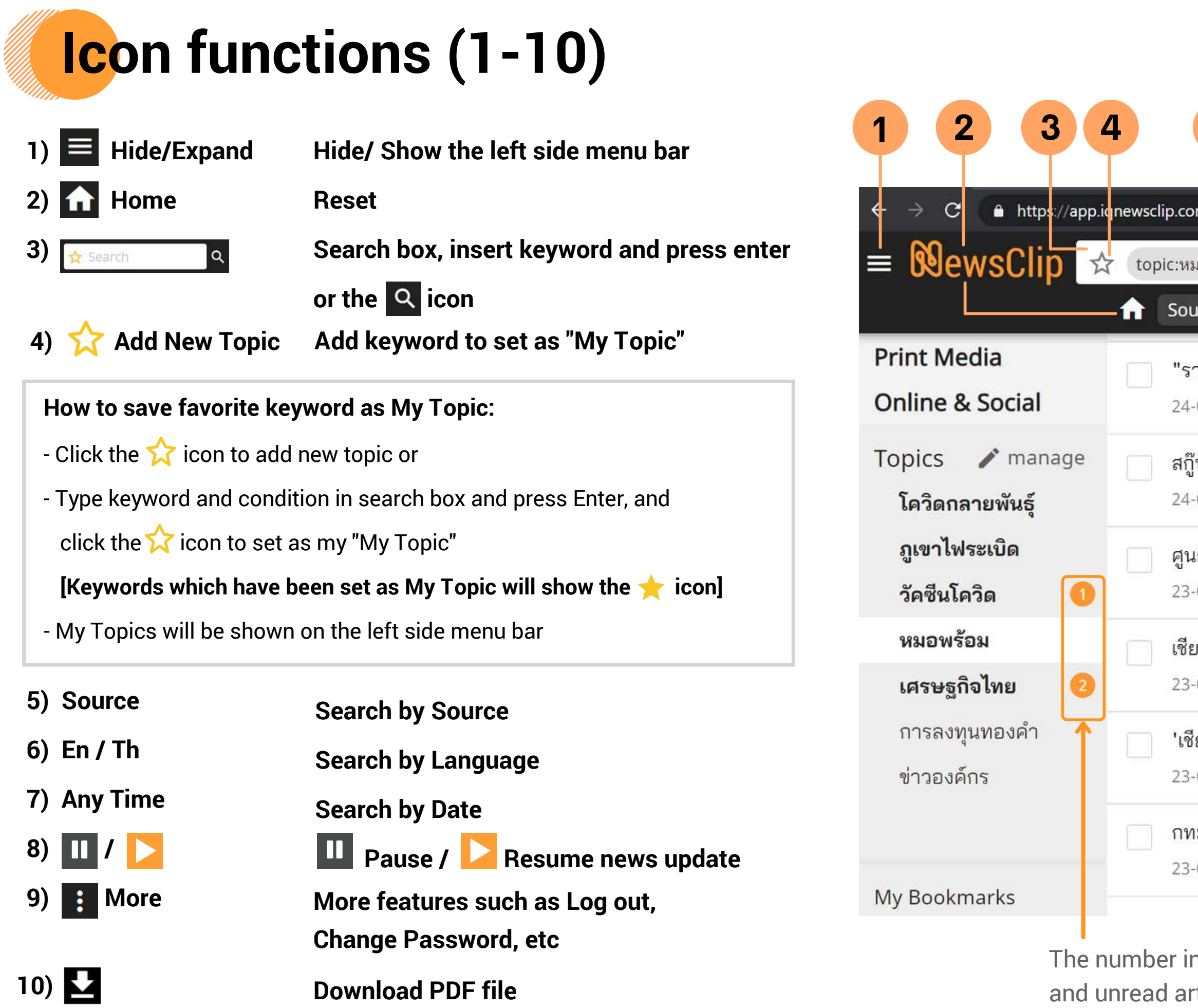

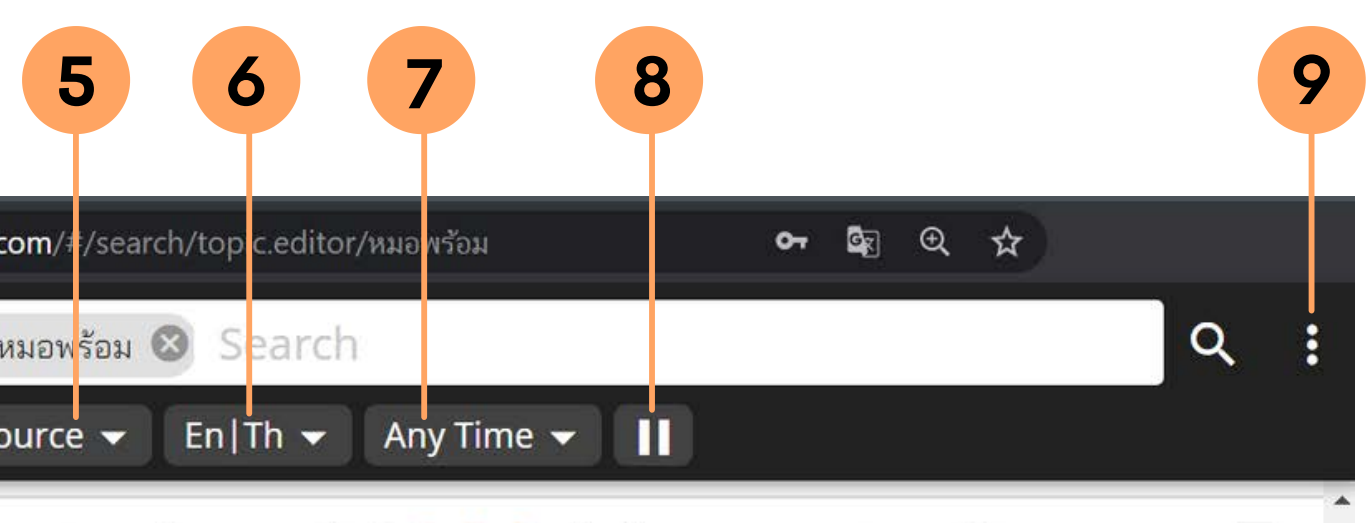

"ราชวิทยาลัยจุฬาภรณ์" คิว**ฉีดวัคซีน**เต็มถึง 31 พ.ค. 64 "หมอนิธิ" ระบุ Astra... 24-05-2021 07:57 thansettakij.com "ราชวิทยาลัยจุฬาภรณ์" เผยคิว ฉีดวัคซีน เต็มถึง 3...

สกู๊ปหน้า1: ปมสะท้อนจอง<mark>ฉีดวัคซีน</mark>ประโยชน์คุ้มค่ารักษาชีวิต <mark>10</mark>  $\mathbf{L}$ 

ศูนย์โควิด-19เชียงใหม่แจงรายละเอียดผู้เสียชีวิตรายที่20-รณรงค์**ฉีดวัคซีน**ร่วม... 23-05-2021 21:29 mgronline.com เผยแพร่: 23 พ.ค. 2564 21:14 ปรับปรุง: 23 พ.ค. 25...

เชียงใหม่วันนี้มีผู้ติดเชื้อเพิ่ม 8 ราย เจ้าหน้าที่จับกุมผู้ลักลอบขนคนงานต่างด้าวเ... 23-05-2021 21:21 siamrath.co.th เชียงใหม่วันนี้มีผู้ติดเชื้อเพิ่ม 8 ราย เจ้าหน้าที่จับกุมผู้ลั...

ี 'เชียงใหม่'พบติดเชื้อโควิดเพิ่ม 8 ราย พร้อมชวนปชช **ลงทะเบียนฉีดวัคซีน** 23-05-2021 19:06 naewna.com วันอาทิตย์ ที่ 23 พฤษภาคม พ.ศ. 2564, 19.05 น. "เชียง...

ึกทม.เปิดบริการหน่วย**ฉีดวัคซีน**นอก รพ.เพิ่มอีกแห่งที่เซ็นทรัลปิ่นเกล้า 23-05-2021 15:21 mgronline.com เผยแพร่: 23 พ.ค. 2564 14:59 ปรับปรุง: 23 พ.ค. 25...

 $\label{eq:2.1} \begin{array}{cccccccccccccc} 0 & \ldots & \ldots & 0 & 0 & \ldots & 0 & \ldots & 0 \end{array}$ 

The number indicates the number of new and unread articles in that category.

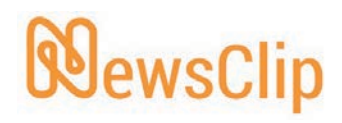

50 of  $\sim$  684  $\sim$ 

# **Menu functions on left tab (11-15)**

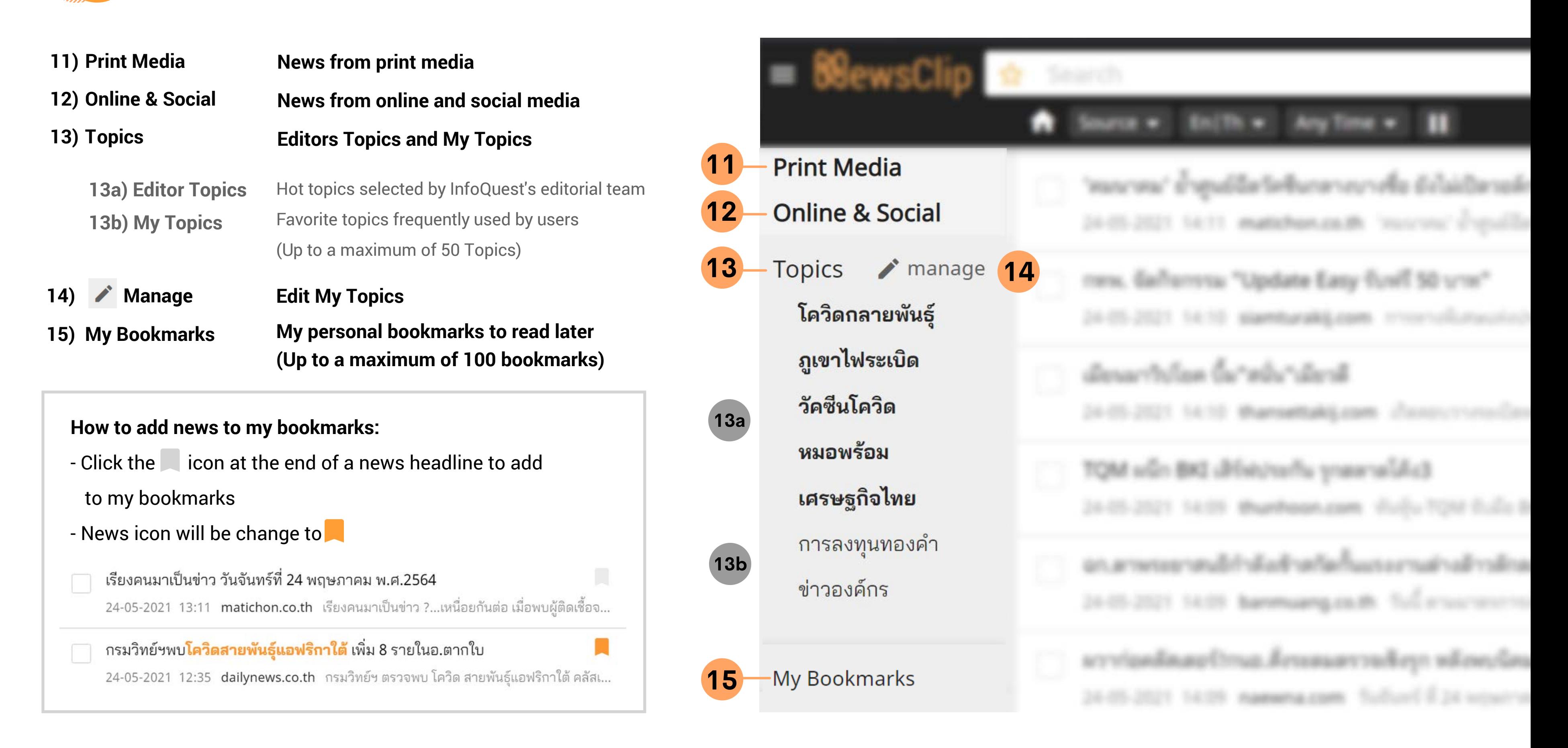

#### WewsClip

## **Menu functions in news display page**

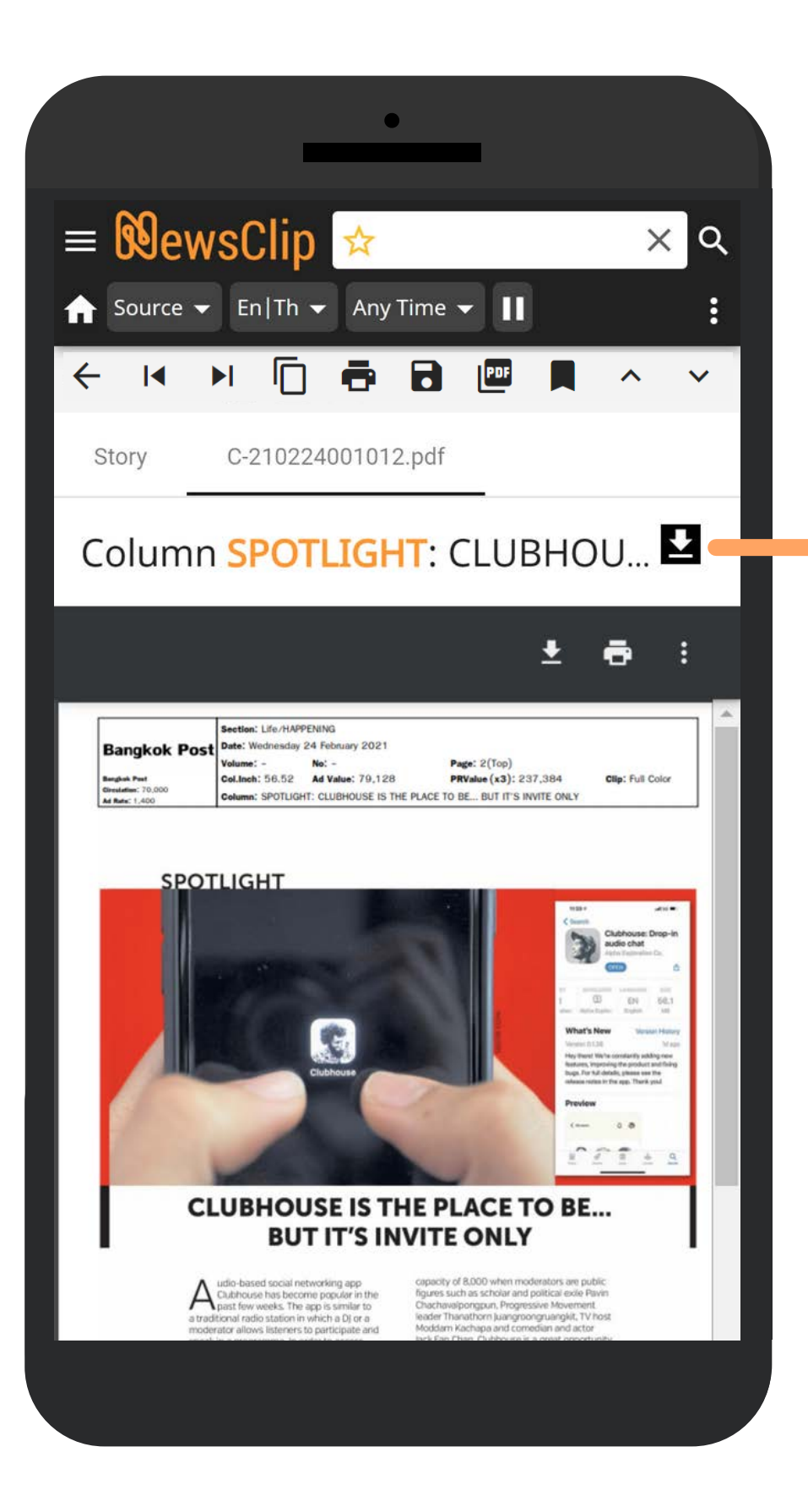

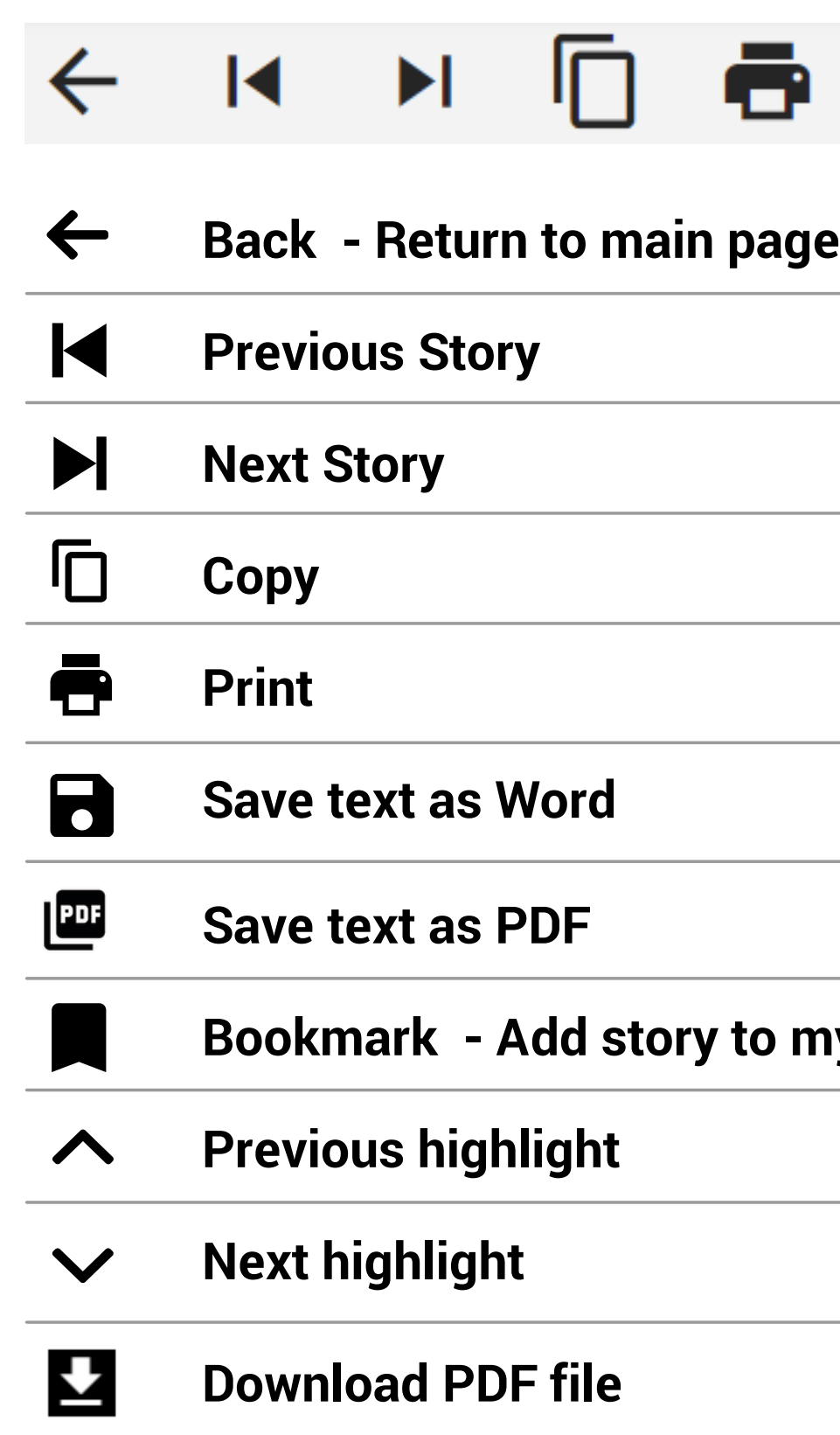

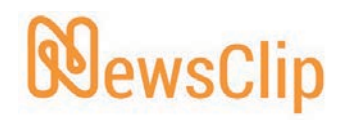

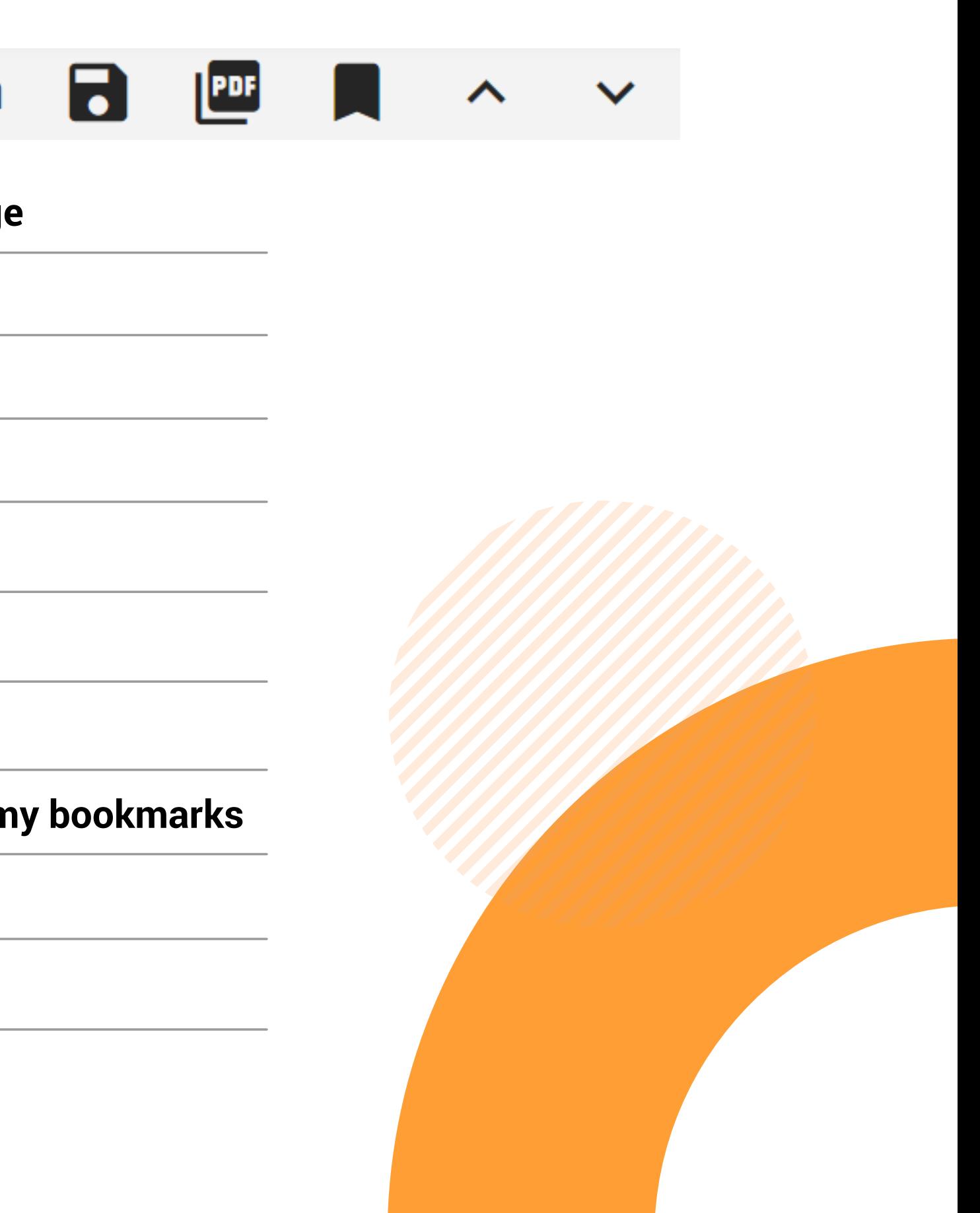

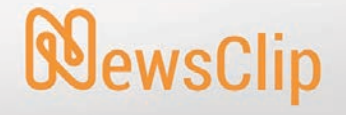

# **USING NEWS ARTICLES FOR ADDITIONAL PURPOSES**

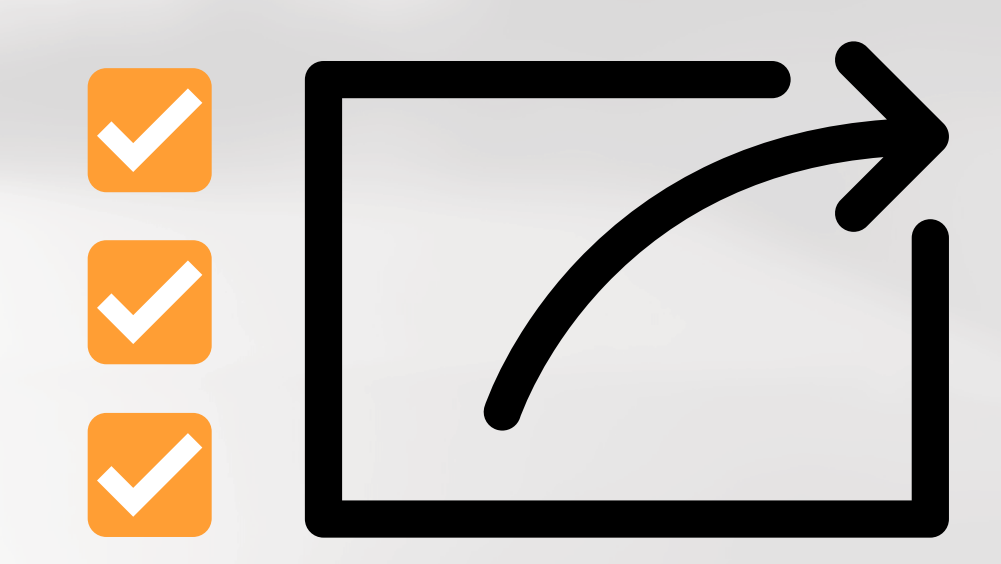

**In addition to using a single news article, Users are able to use multiple articles for various purposes by**

- Clicking on the  $\blacktriangledown$  icon
- Selecting the functions located at the bottom tab such as "Save text as Word/PDF"
- (Based on the example of selecting Word File) click

Download

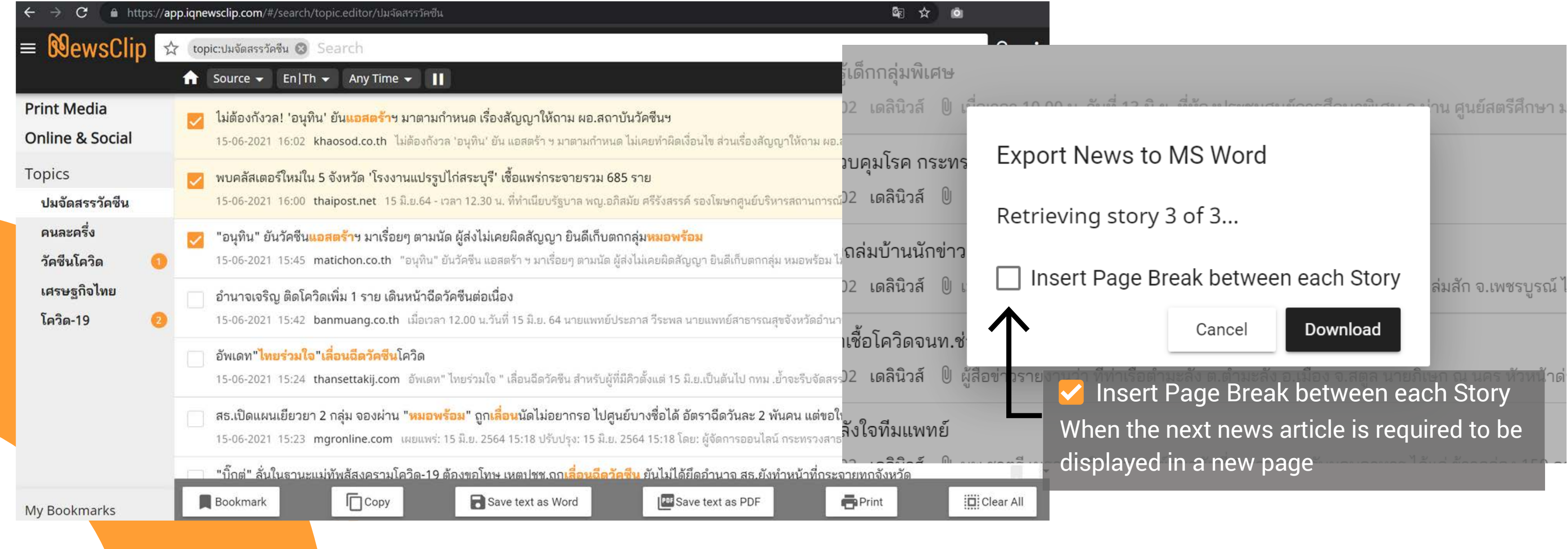

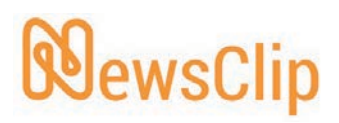

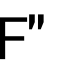

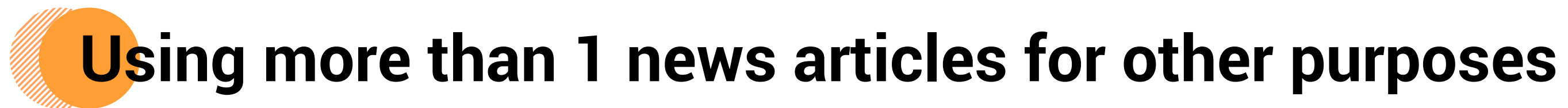

## **Example of using more than 1 news article**

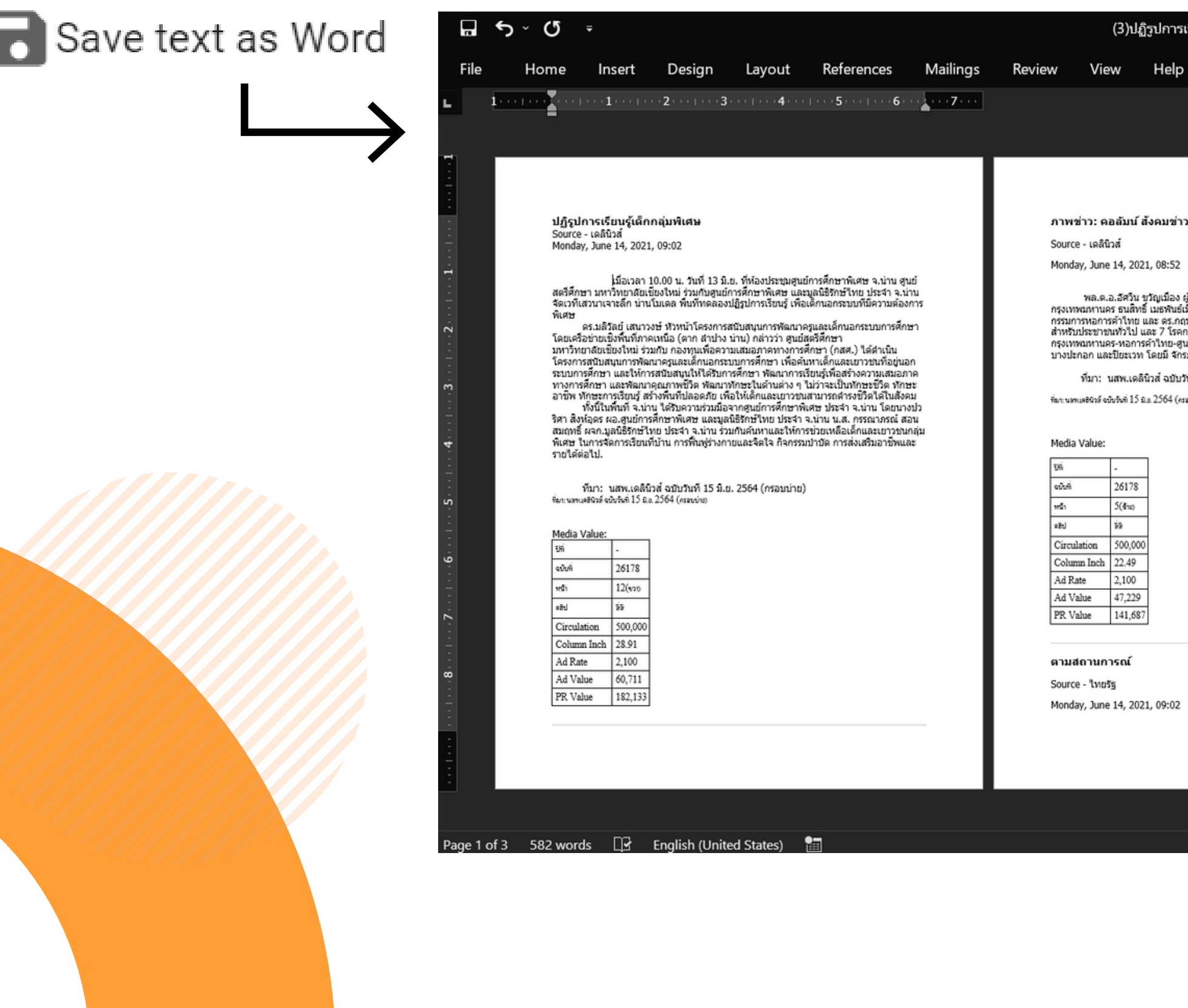

View

#### **NewsClip**

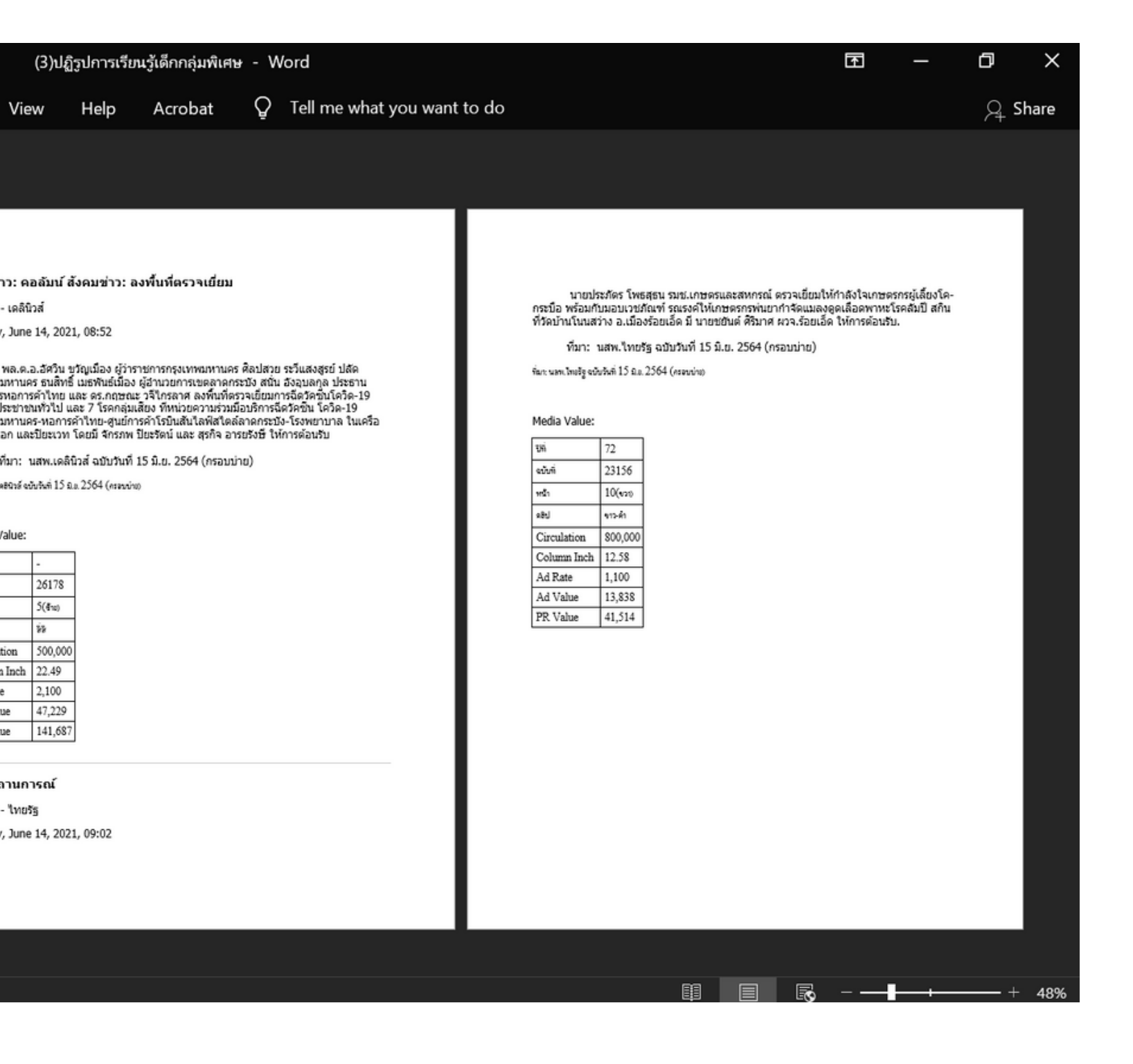

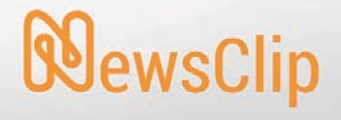

# **USING SEARCH AND ITS PARAMETERS**

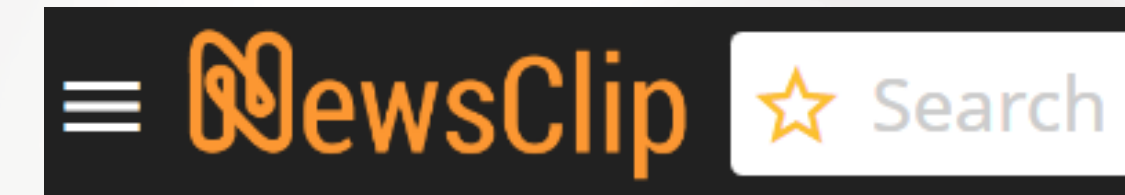

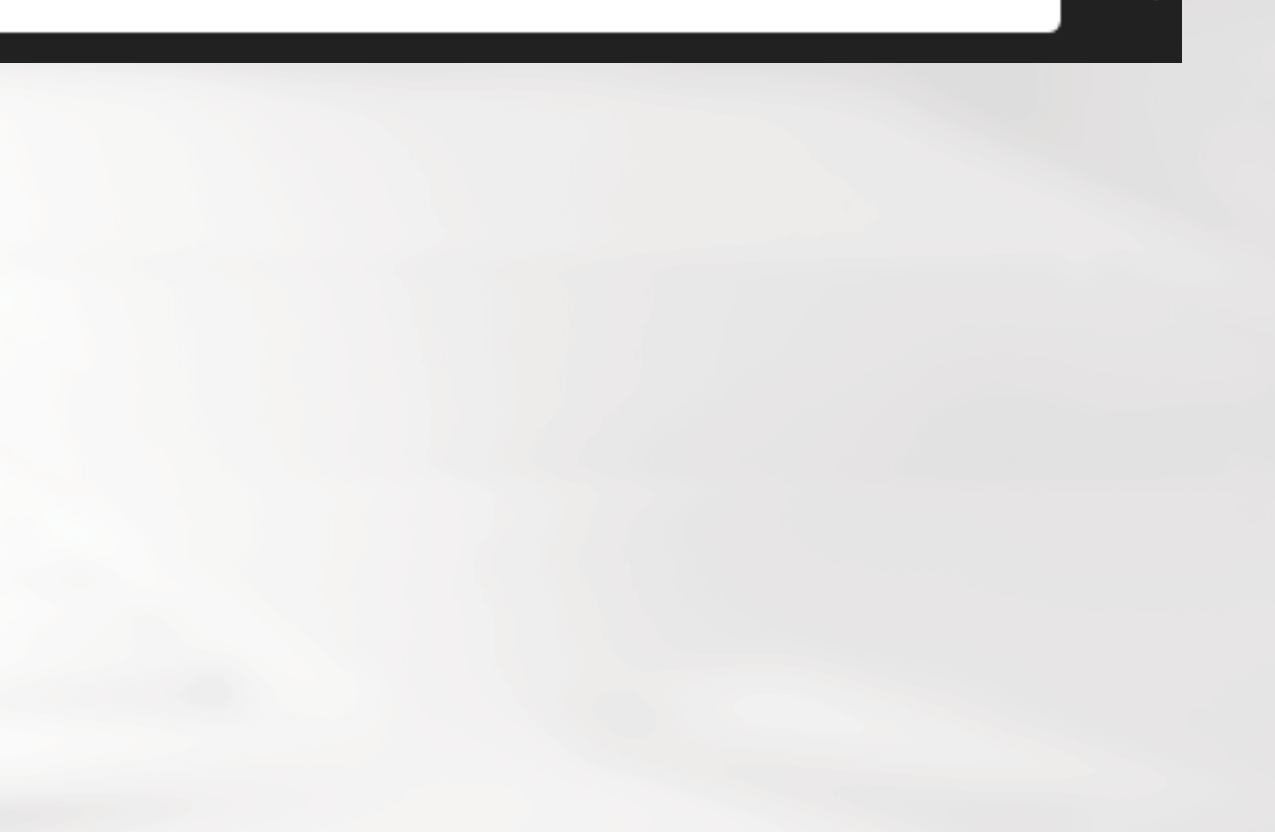

 $\alpha$ 

#### $\equiv 0$ ews $\text{Clip}$   $\star$  น้ำมัน และ พลังงาน  $\times$  Q Source  $\bullet$  En|Th  $\bullet$  Any Time  $\bullet$  ||

#### < K H G B A V

จะดีขึ้นจากไตรมาสที่1/64 โดยเห็นสัญญาณที่ชัดเจน ของราคา**น้ำมัน**ดิบที่เริ่มปรับตัวขึ้น สเปรดผลิตภัณฑ์ ต่างๆดีขึ้นกว่าช่วงที่ผ่านมา ประกอบกับมีกำไรจากสต๊อก **น้ำมัน**เข้ามาช่วยหนุน แต่อย่างไรก็ตามกำไรสต๊อก<mark>น้ำมัน</mark> ในไตรมาสนี้อาจน้อยลง ส่วนช่วงเวลาที่เหลือของปีนี้ยัง

คงต้องจับตาดูความต้องก่ จะเป็นไปในทิศทางไหน จึง ช่วงครึ่งปีหลัง64ได้

พร้อมกันนี้ บริษัทฯ ว ในปี2564 โดยจะมุ่งเน้นกา ้วัสดุและ<mark>พลังงาน</mark>แห่งอนา ลัดส่วนผลิตภัณฑ์ชนิดพิเศ S.KOREA

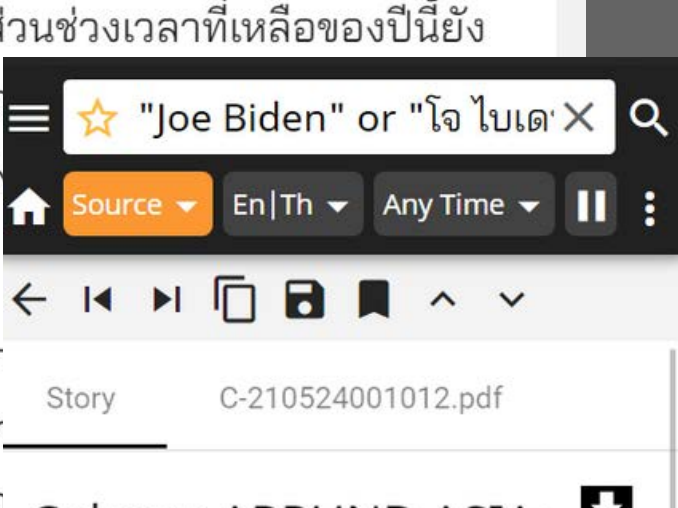

Column ARPUND ASIA:

Source - Bangkok Post Monday, May 24, 2021 05:59

US President Joe Biden met South Korean President Moon lae-in at the White House last Friday to underscore a strategic focus on Asia, while playing down chances of quick progress on the

#### **Symbols / Signs Sample Description**

### **Conditions for searching with more than 1 term or phrase**

**oil และ energy gy** 

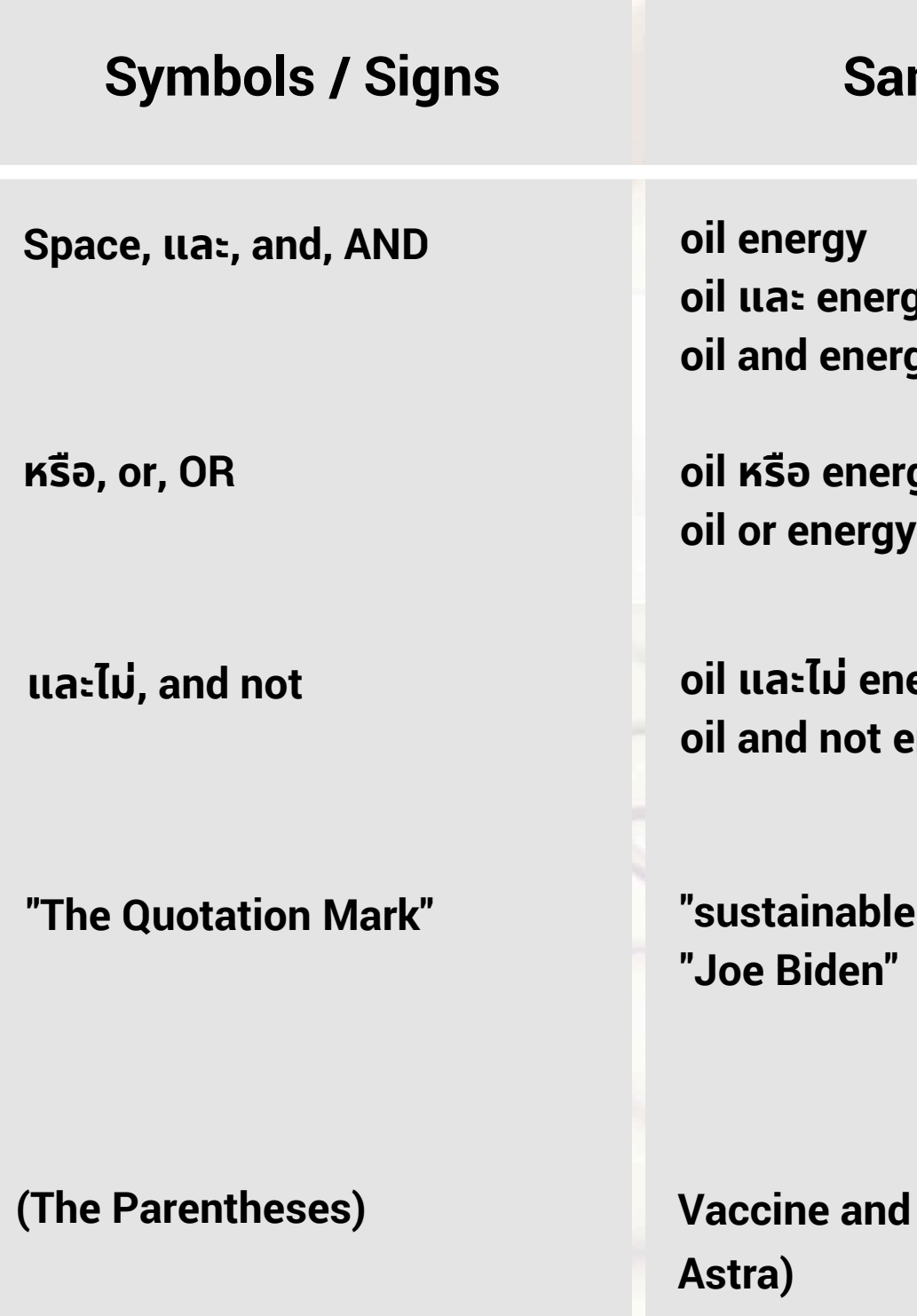

**oil หรือ energy**

*<u><b>dergy*</u> **energy** 

**e** energy"

**Kacking Sinovac or** 

**More than 1 search term can be used in searches such as "And" / "Or"**

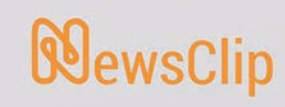

**Search for ALL ENTRIES that contain the "keyword"**

**Search for ALL ENTRIES that contain one or the other "keyword"**

**Search for ALL ENTRIES that contain the first "keyword" but do not contain the second "keyword"**

**Search for ALL ENTRIES that contain a phrase, person's first name and last name by using quotation mark**

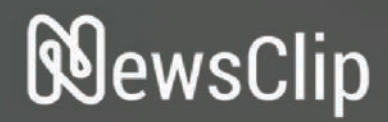

# SEARCH VIA ... · SOURCE **• LANGUAGE OTIME**

#### Search Source  $\bullet$  En|Th  $\bullet$  Past 7 Days  $\bullet$ IT

 $\overline{Q}$ 

ออมสิน เผยยอดผู้กู้สินเชื่อสู้ภัย COVID-19 ช่ว... 02-06-2021 15:52 dokbiaonline.com ออมสิน เผย...

"โกสินทร์ ราชกรม" เปิดเส้นทางความรักแฟน... 02-06-2021 15:51 siamrathnews.com "โกสินทร์ ร...

11 เดือน ยกซากรถเกะกะทั่วกรุงแล้ว 866 คัน ... 02-06-2021 15:51 siamrath.co.th นายสกลธี ภัททิย...

ดับรายแรกของอุทัยฯ ดีเจคนดัง ไปขับแท็กซี่ที่ ... 02-06-2021 15:51 khaosod.co.th ดับรายแรกของอุ...

กระทรวงคมนาคม กระทรวงสาธารณสุข กสท... 02-06-2021 15:51 mgronline.com กระทรวงคมนา...

ข่าวดี!ม.เกษตรฯ เปิดศูนย์ฉีดวัคซีนโควิด! นิสิต... 02-06-2021 15:50 naewna.com วันพุธ ที่ 2 มิถุนาย...

สธ.เปิดแผนฉีดวัคซีนหมู่ 7 มิ.ย. คลุมคนไทย-ค... 02-06-2021 15:49 prachachat.net สธ.กางโรดแมป...

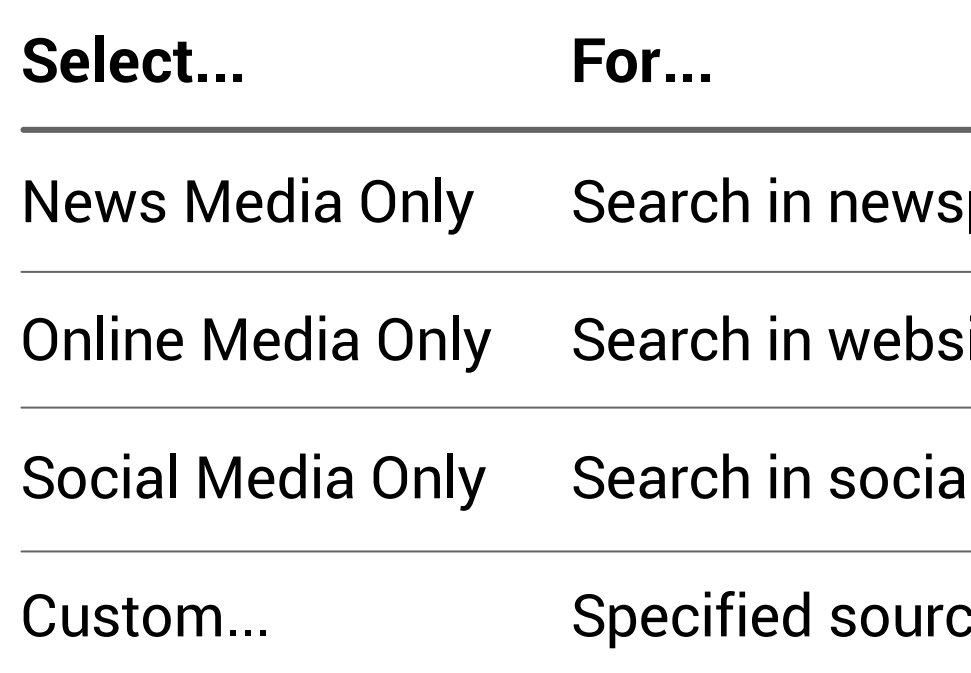

- After selection is completed, the icon image will change color Source  $\blacktriangledown$  to notify that the user is using the source function. This can be reverted by selecting "**All Sources"** or clicking the  $\hat{h}$  icon.

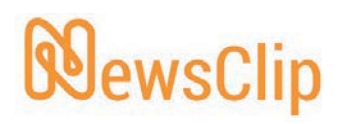

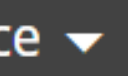

- papers, magazines, or press releases only
- ites of newspapers and publications only
- I media pages of newspaper and publications only
- e (explanation provided in next page)

## **Search via media type**

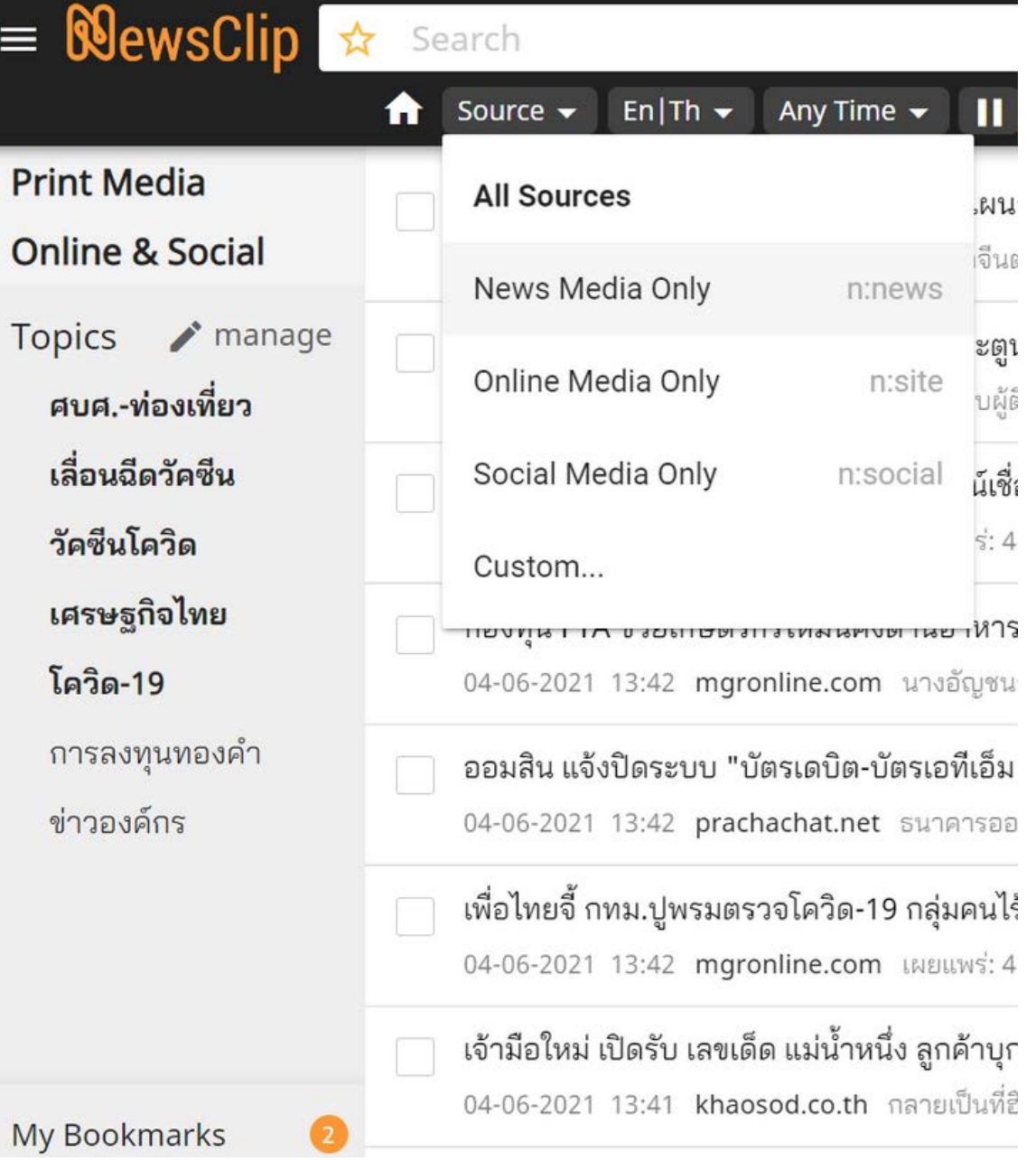

#### - Select the icon of the source Source  $\blacktriangledown$

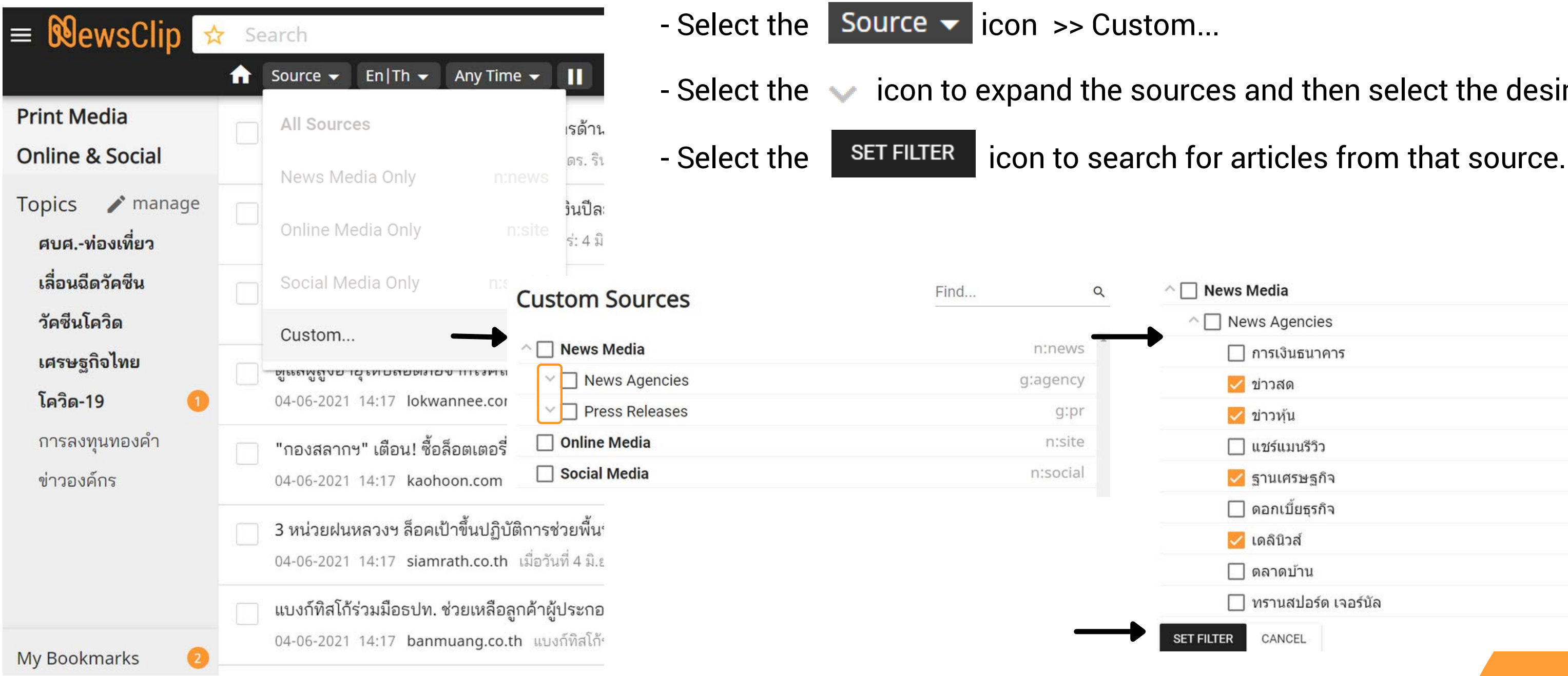

#### **NewsClin**

- Select the staticon to expand the sources and then select the desired source.
	-

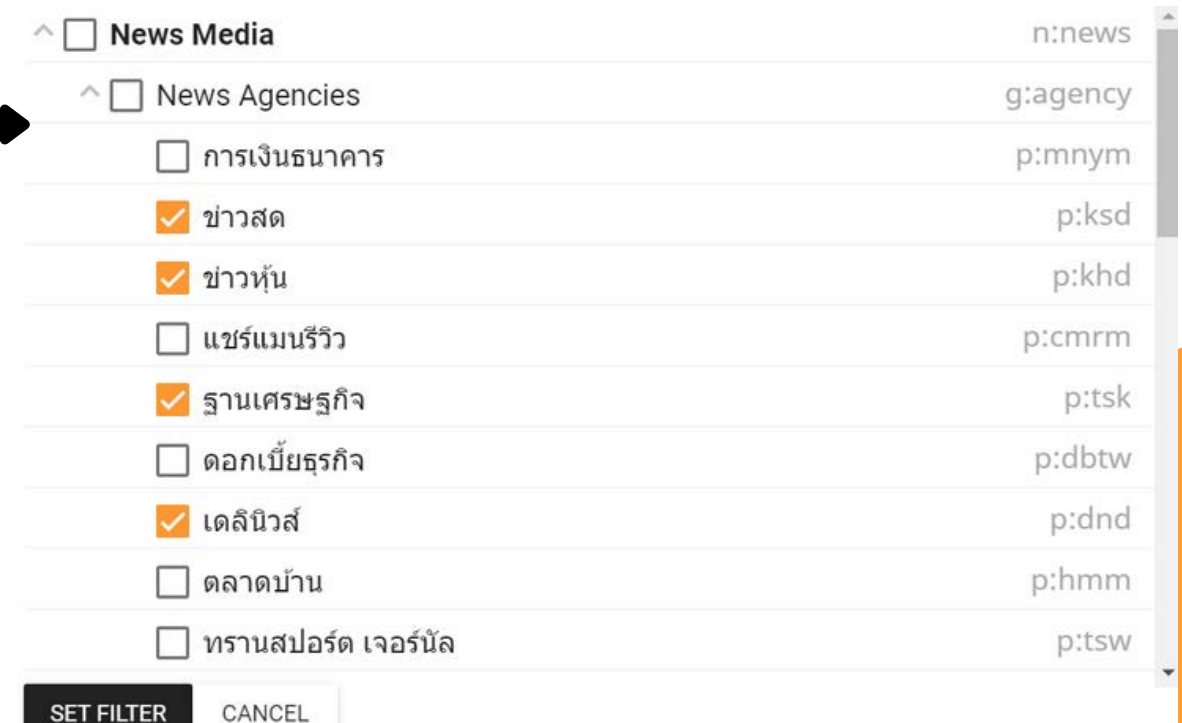

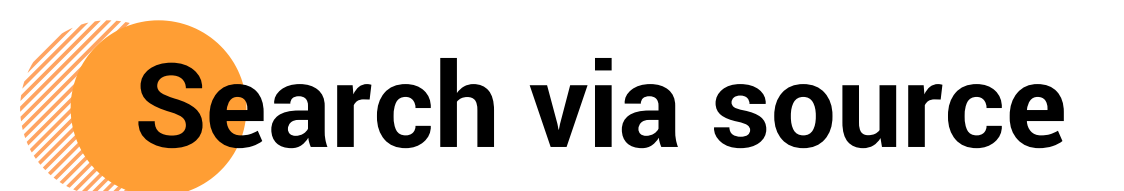

This can be reverted by selecting **"All"** or

 $|$  icon.

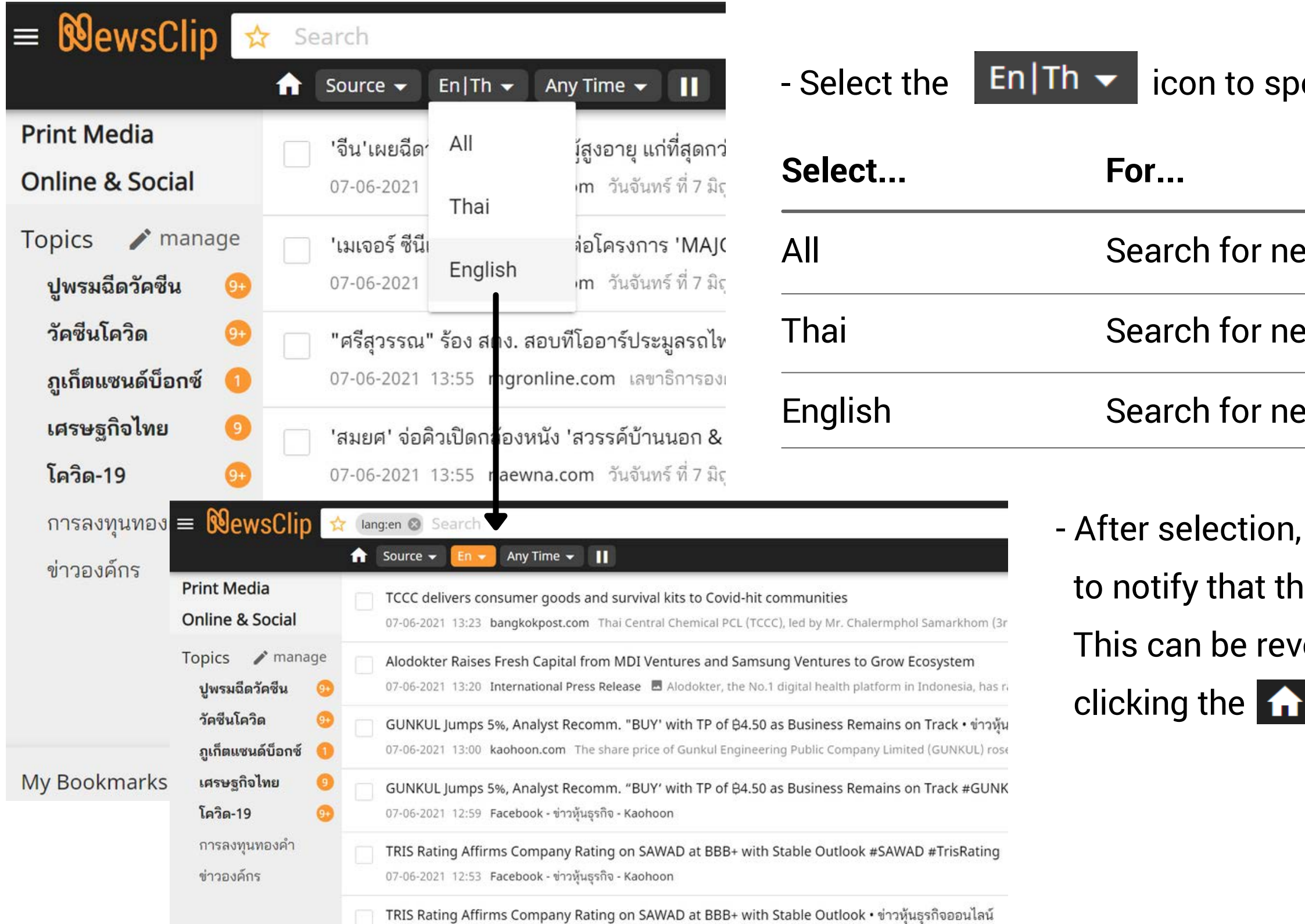

#### **NewsClip**

ecify the language

ews in Thai and English

ews only in Thai

ews only in English

the icon image will change color  $\mathsf{En} \blacktriangleright$ 

the user is using the language function.

## **Search via language**

### **Search via date and time** Performing a search via date and time can be done with 2 methods:

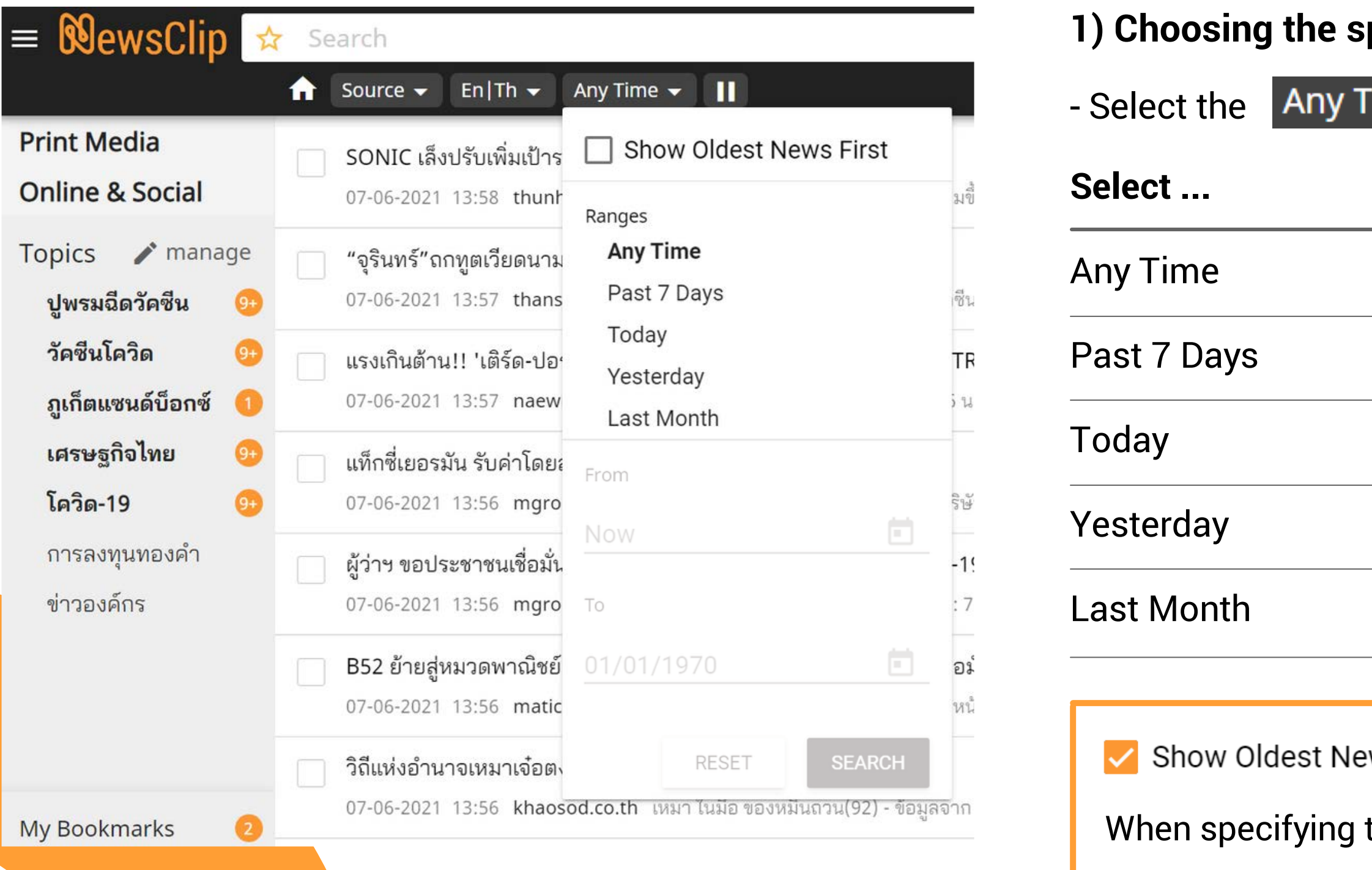

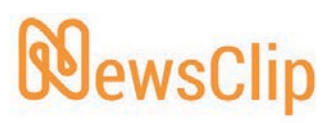

**For ...**

No specified range

Search for news within the last 7 days

Search for news dated today

Search for news dated yesterday

Search for news within the last month

ws First

the date range, select "Show Oldest

News First" to put oldest news at the top of the search

#### **1) Choosing the specified time**

ime  $\blacktriangledown$  icon and **Ranges** 

Custom Time - After selection, the icon image will change color to notify that the user is using the date function.

## **Search via date and time**

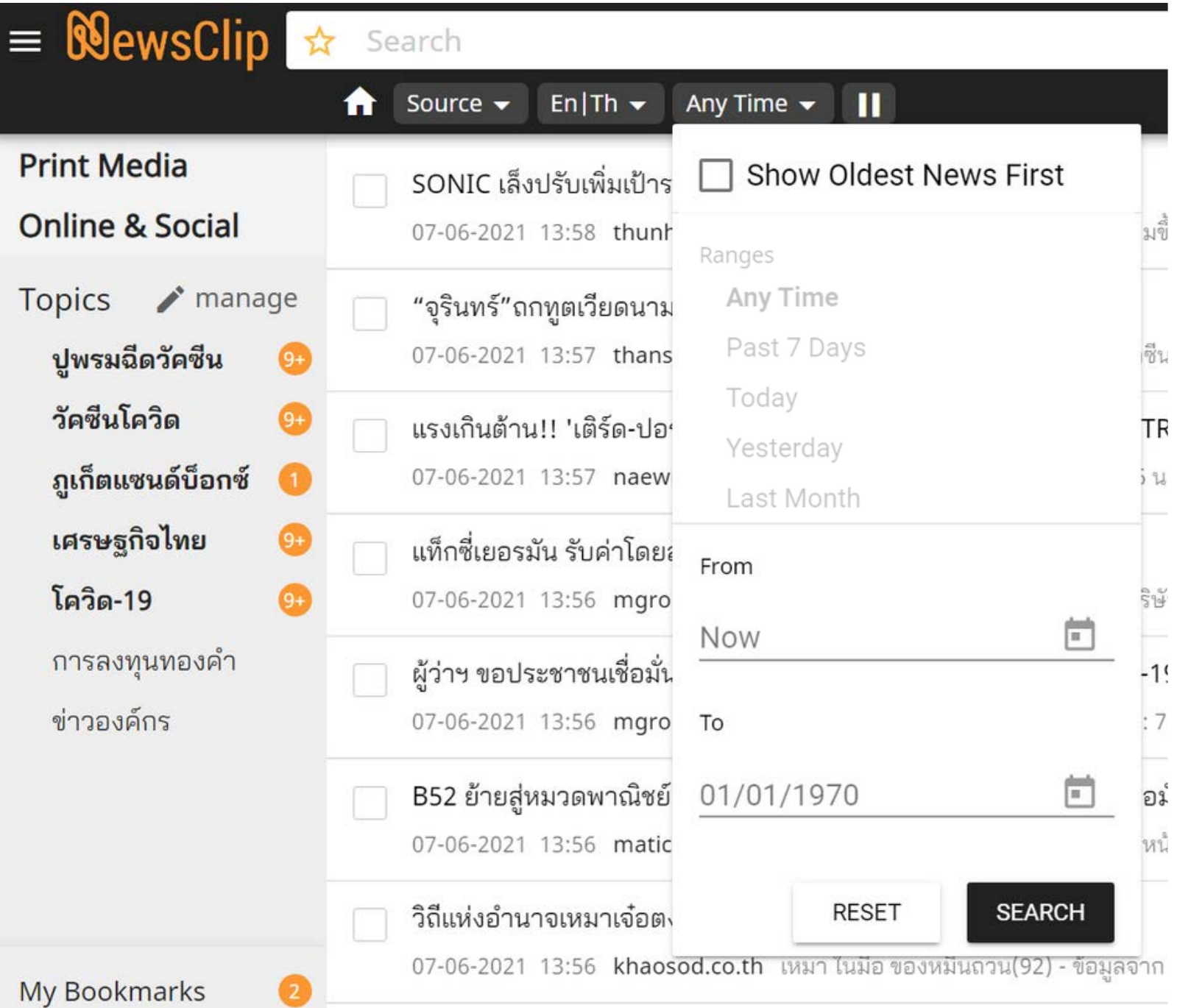

#### **2) Choosing from the calendar**

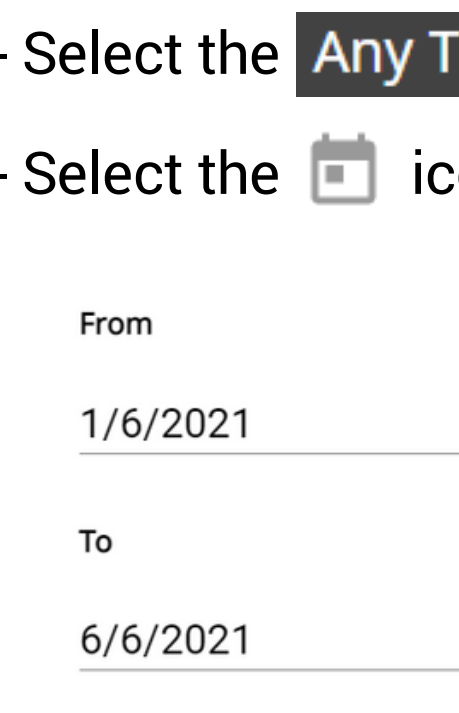

- Select the SEARCH the search parameters
- This can be reverted by selecting  $RESET$  or clicking the  $\bigcap$  icon.

#### **NewsClip**

- Select the sAny Time  $\bigtriangledown$  icon >> From / To

 $\,$  con to specify the starting date and end date  $\,$ 

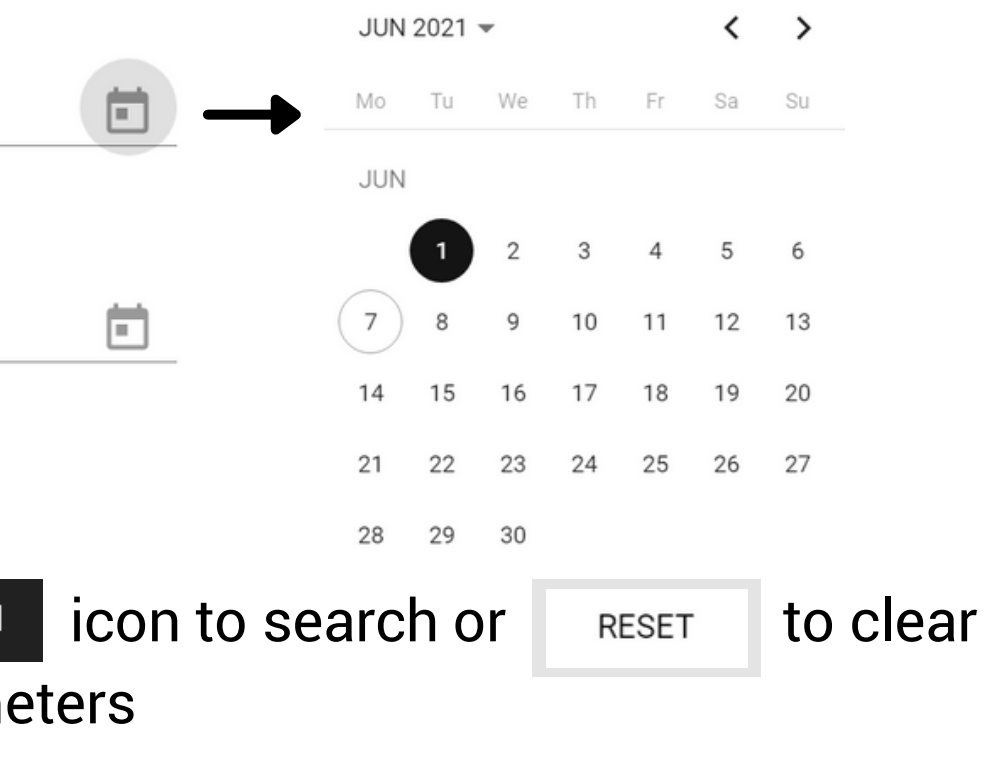

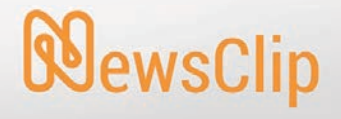

# **SAVING "MY TOPICS"**

- Type out the topic / group of words in the search bar and press enter or click on the  $\alpha$  icon
- Select the **interelat** icon to open "My Topics" menu
- Designate a name for the topic name, additional queries can be added or deleted

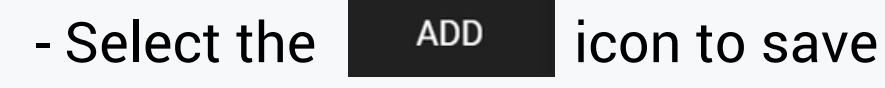

**WewsClip** 

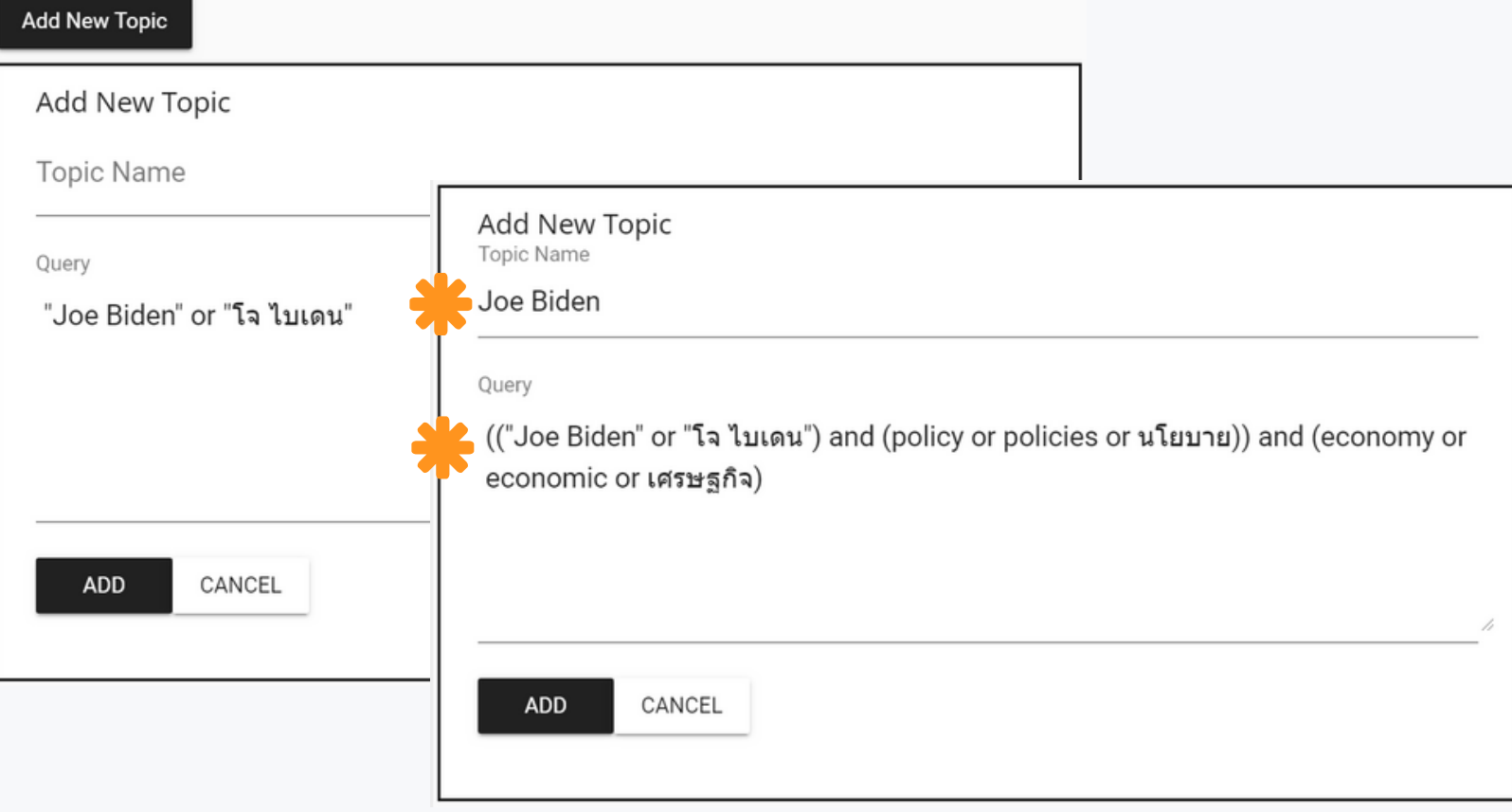

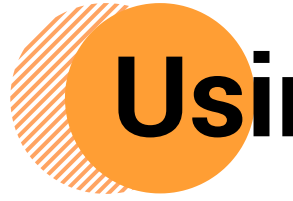

- Users can apply "My Topics" by checking the menu located on the left ( the topics that have been saved are shown with a yellow star  $\blacktriangleright$  icon)

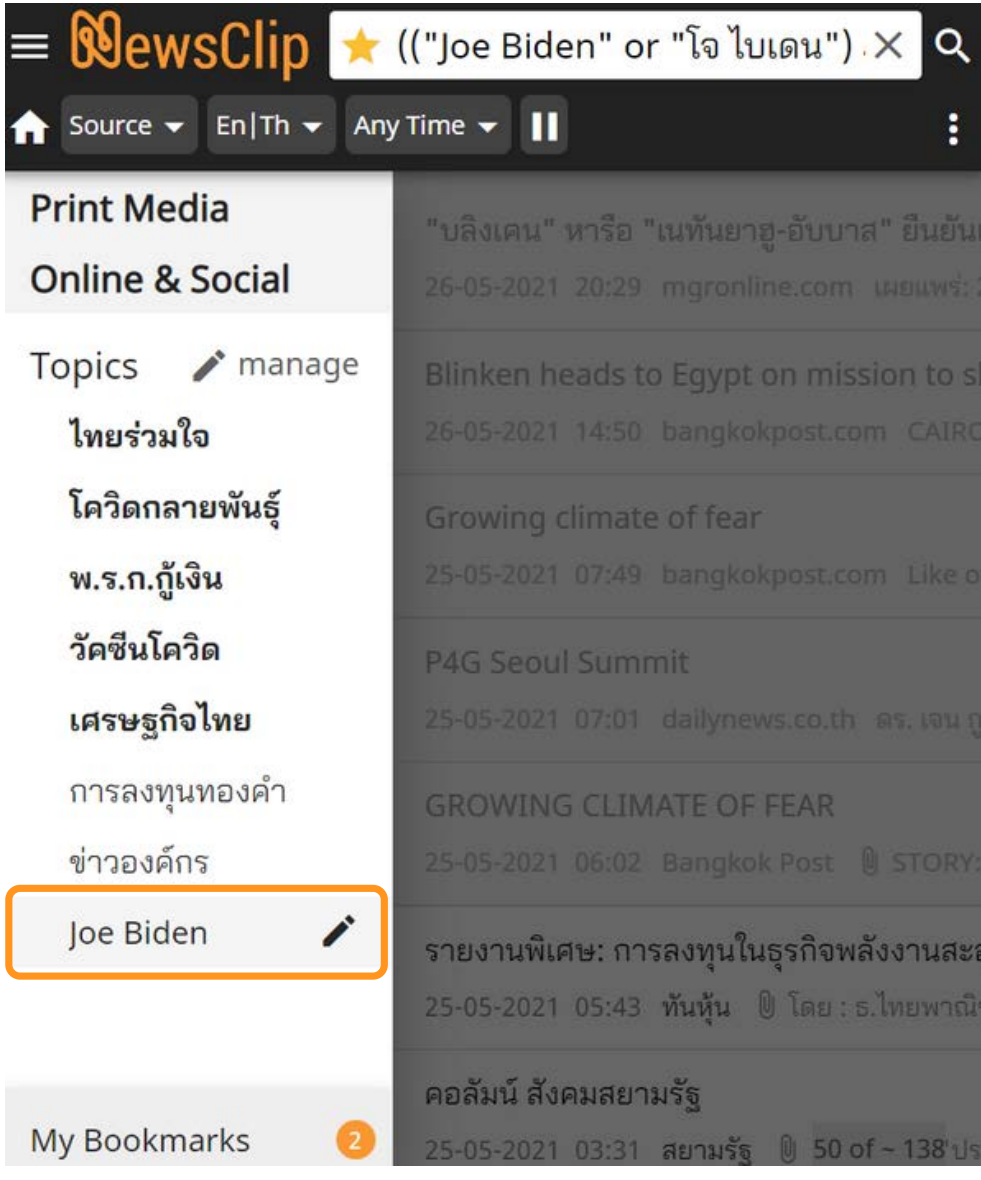

## **How to save "My Topics" Using "My Topics"**

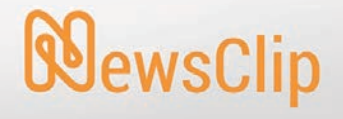

# **Managing "My Topics":**

# • Changing • Deleting • Adding

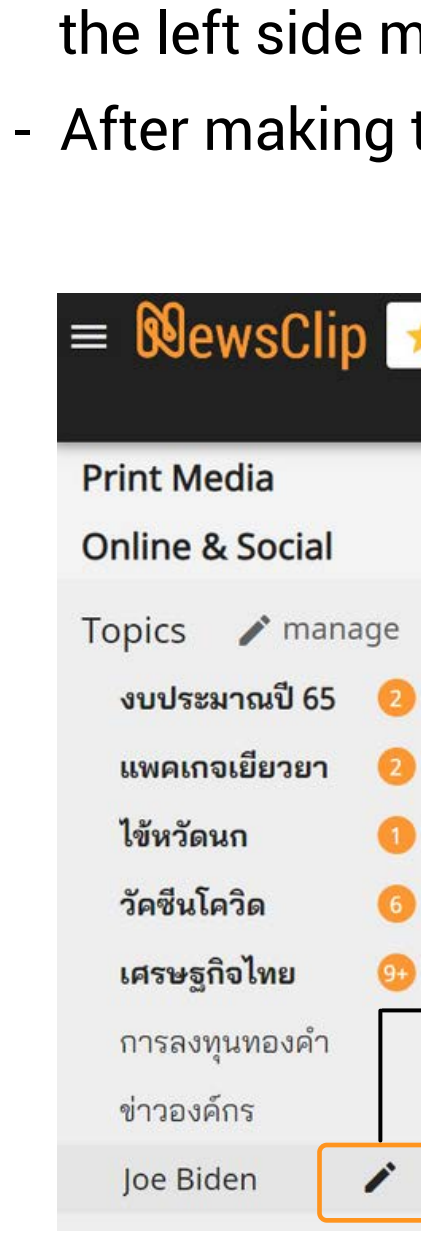

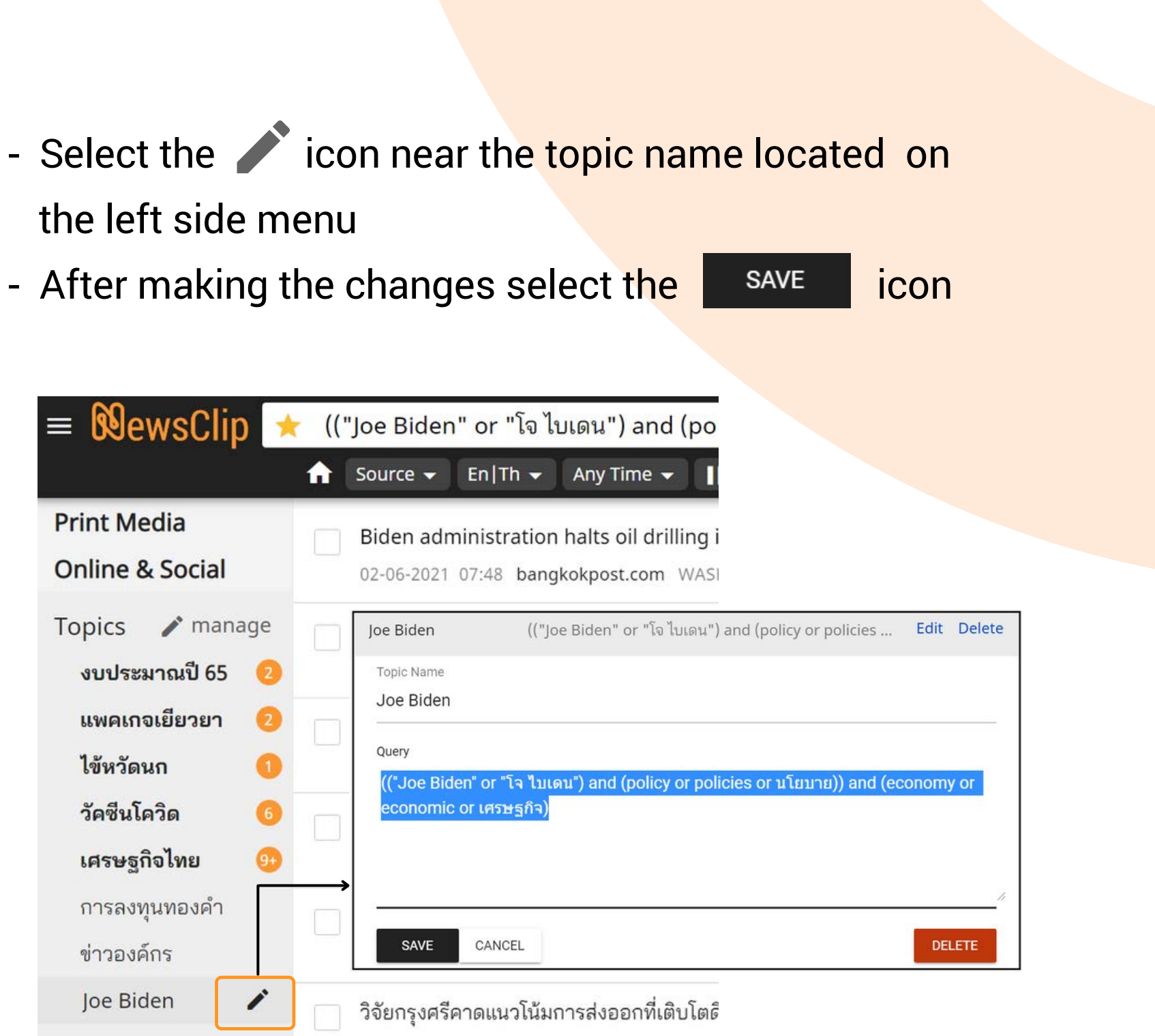

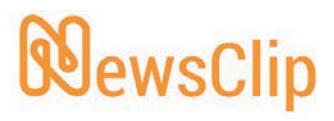

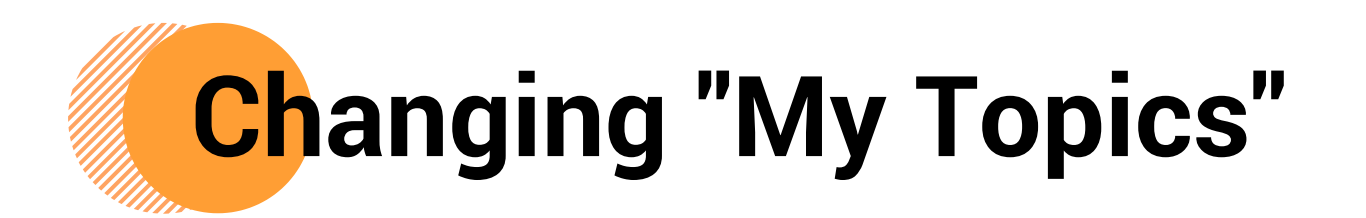

#### **Users can access "My Topics" menu to review the specifications by:**

- Select the  $\rightarrow$  manage icon
- Select Edit near the topic name to change
- After completing the changes, select the save icon

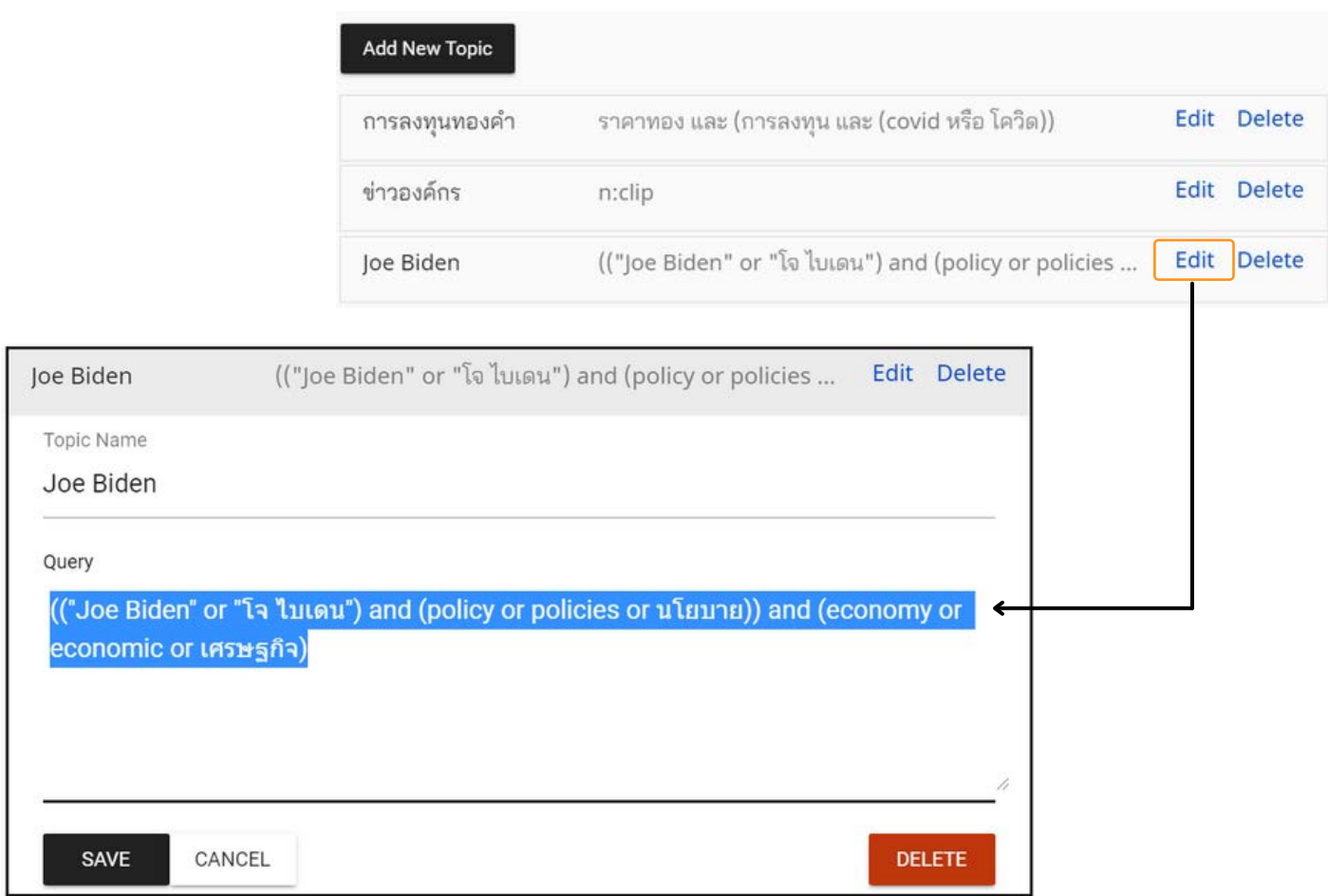

- Users can delete "My Topics" by accessing "My Topics" menu and following the same step as changing "My Topics". (Page 20)
- Select the DELETE icon
- A popup window will appear to confirm **DELETE** or the deletion of the topic
- The topic will be deleted from the "My Topics" menu

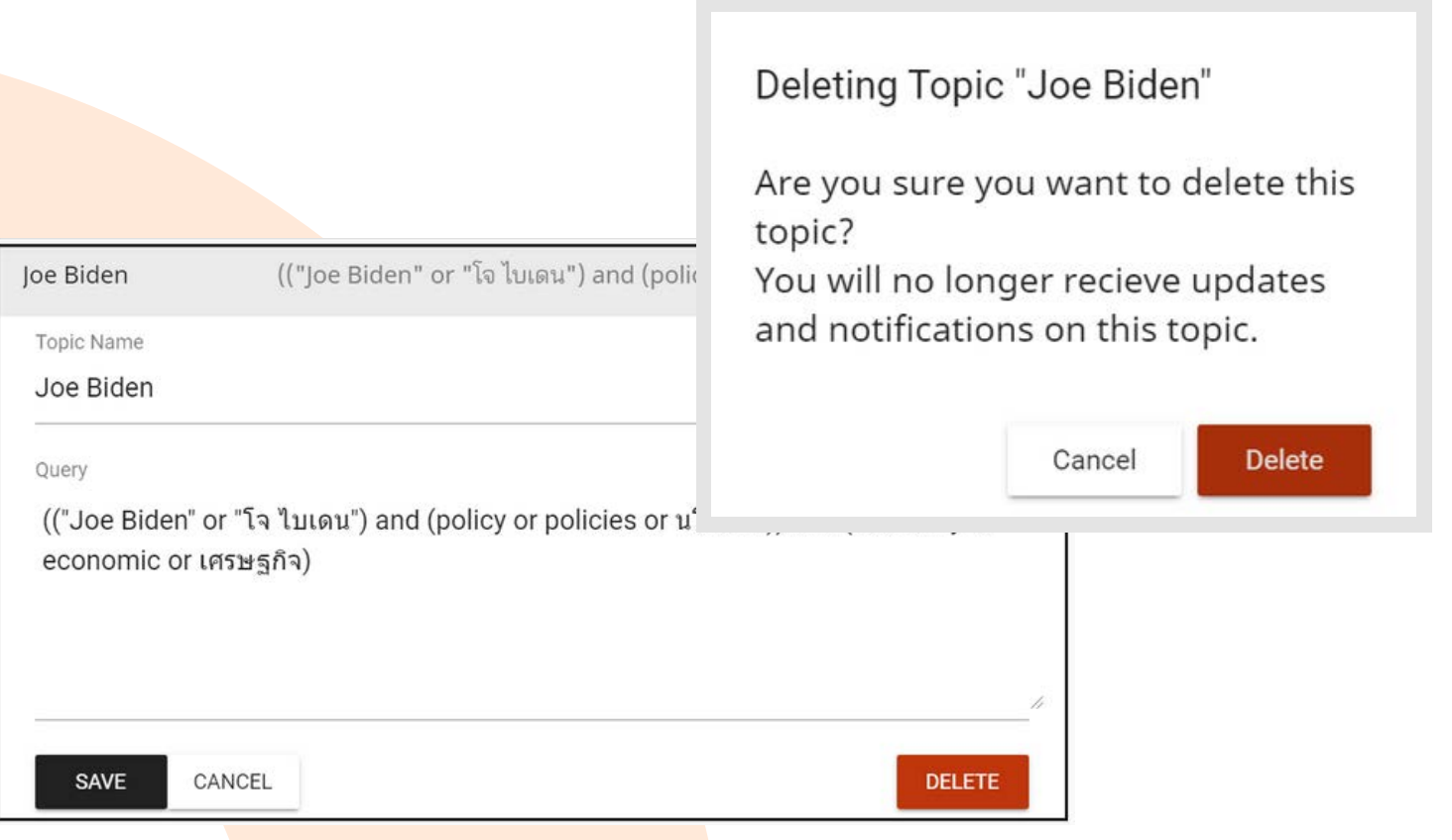

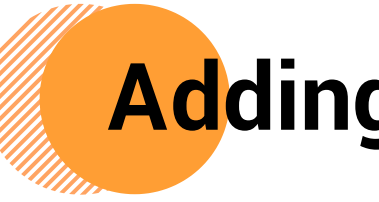

- 
- 
- 

Cancel

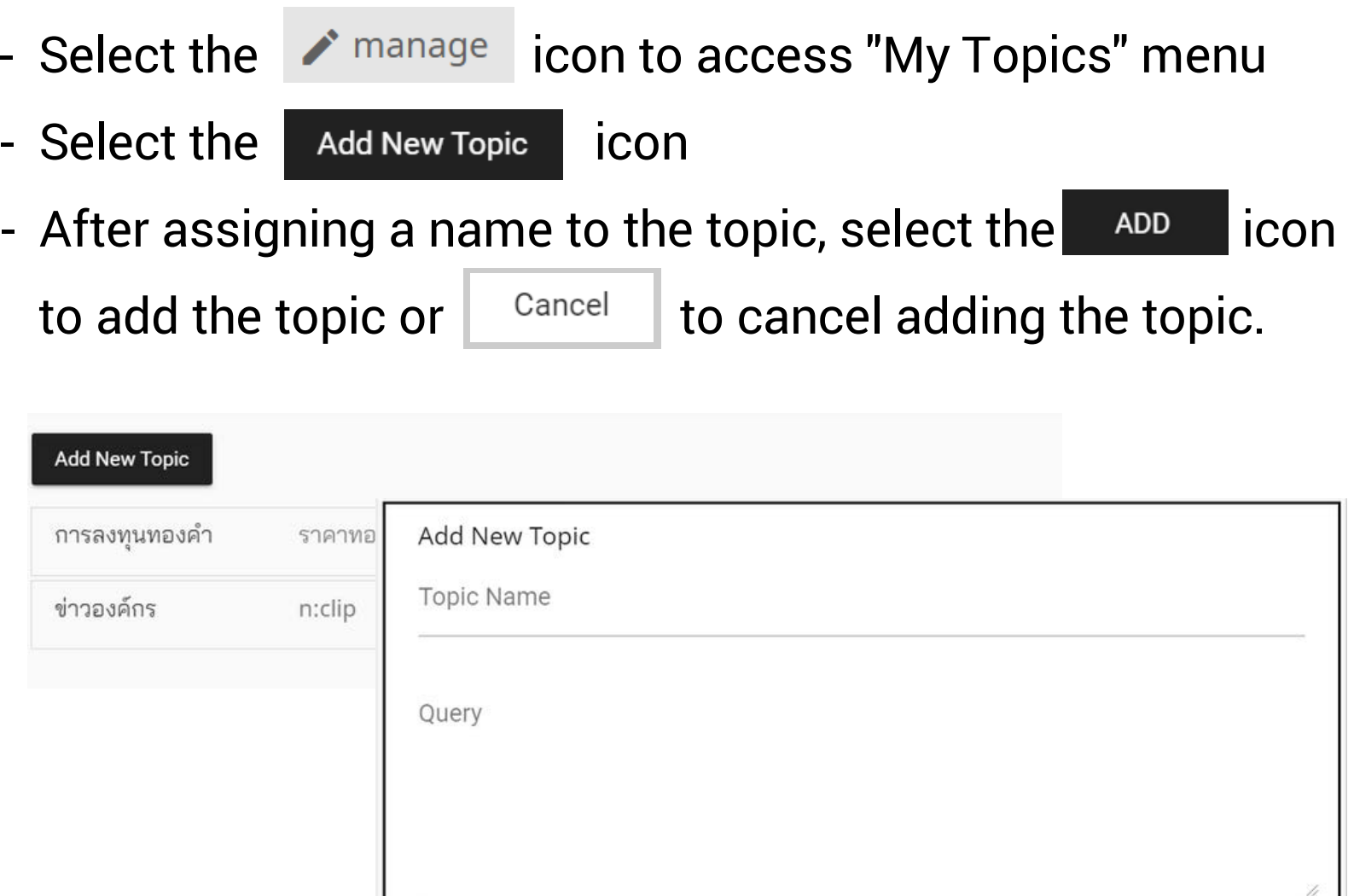

ADD

CANCEL

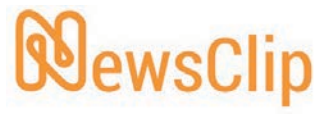

## **Deleting "My Topics" Adding "My Topics"**

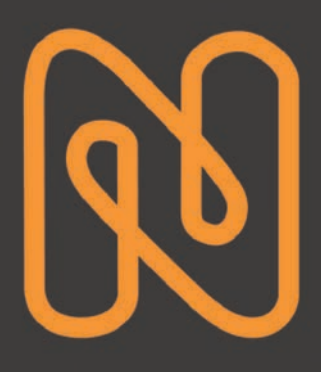

**For more information, please contact us iQNewsClip Call Center 02-651-4700 Ext. 444**

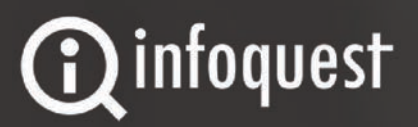